# VC-A71P/VC-A71PN 4K PTZ Video Camera

## **User Manual - English**

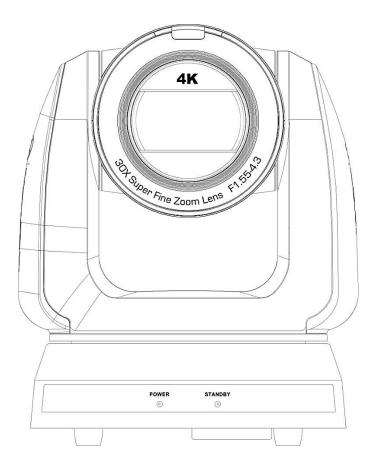

To download the latest version of Quick Start Guide, multilingual user manual, software, or driver, etc., please visit Lumens <u>https://www.MyLumens.com/support</u>

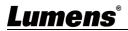

# **Table of Contents**

| Copyright Information                                                       | 2  |
|-----------------------------------------------------------------------------|----|
| Chapter 1 Safety Instructions                                               | 3  |
| Chapter 2 Package Contents                                                  | 4  |
| Chapter 3 Function Introduction                                             | 5  |
| 3.1 I/O functions Introduction                                              | 5  |
| 3.2 Description of LED indicator                                            | 7  |
| 3.3 Tally Lamp Function Description                                         | 7  |
| Chapter 4Instruction for installation                                       | 8  |
| 4.1 Camera dimension:                                                       | 8  |
| 4.2 Preparation before installation                                         | 9  |
| 4.3 Instruction for installation                                            | 9  |
| 4.4 Connecting devices                                                      | 14 |
| Chapter 5 Remote Control and Setting Menu                                   | 17 |
| 5.1 Functions of remote control                                             | 17 |
| 5.2 Setting Menu                                                            | 18 |
| Chapter 6 Network Function Settings Description                             | 27 |
| 6.1 Connecting Camera to Network                                            | 27 |
| 6.2 Web Page Function Description                                           | 30 |
| Chapter 7 DIP Switch Setting                                                | 46 |
| 7.1 DIP SWITCH                                                              | 46 |
| Chapter 8 Troubleshooting                                                   | 47 |
| Supplier's Declaration of Conformity 47 CFR § 2.1077 Compliance Information | 49 |

## **Copyright Information**

Copyrights © Lumens Digital Optics Inc. All rights reserved.

Lumens is a trademark that is currently being registered by Lumens Digital Optics Inc.

Copying, reproducing or transmitting this file is not allowed if a license is not provided by Lumens Digital Optics Inc. unless copying this file is for the purpose of backup after purchasing this product.

In order to keep improving the product, Lumens Digital Optics Inc. hereby reserves the right to make changes to product specifications without prior notice. The information in this file is subject to change without prior notice.

To fully explain or describe how this product should be used, this manual may refer to names of other products or companies without any intention of infringement.

Disclaimer of warranties: Lumens Digital Optics Inc. is neither responsible for any possible technological, editorial errors or omissions, nor responsible for any incidental or related damages arising from providing this file, using, or operating this product.

## **Chapter 1 Safety Instructions**

Always follow these safety instructions when using the product:

#### 1 Operation

- 1.1 Please use the product in the recommended operating environment, away from water or source of heat.
- 1.2 Do not place the product in tilted position or unstable trolley, stand or table.
- 1.3 Please clean the dust on the power plug prior to usage. Do not insert the product's power plug into a multiplug to prevent sparks or a fire.
- 1.4 Do not block the slots and openings in the case of the product. They provide ventilation and prevent the product from overheating.
- 1.5 Do not open or remove covers, otherwise it may expose you to dangerous voltages and other hazards. Refer all servicing to licensed service personnel.
- 1.6 Unplug the product from the wall outlet and refer servicing to licensed service personnel when the following situations happen:
  - If the power cords are damaged or frayed.
  - If liquid is spilled into the product or the product has been exposed to rain or water.

#### 2 Installation

2.1 For security considerations, please make sure the standard hanging rack you bought is in line with UL or CE safety approbations and installed by technician personnel approved by agents.

#### 3 Storage

- 3.1 Do not place the product where the cord can be stepped on as this may result in fraying or damage to the lead or the plug.
- 3.2 Unplug the product during thunderstorms or if it is not going to be used for an extended period.
- 3.3 Do not place the product or accessories on top of vibrating equipment or heated objects.

#### 4 Cleaning

4.1 Disconnect all the cables prior to cleaning and wipe the surface with a dry cloth. Do not use alcohol or volatile solvents for cleaning.

#### 5 Batteries (for products or accessories with batteries)

- 5.1 When replacing batteries, please only use similar or the same type of batteries.
- 5.2 When disposing of batteries or products, please adhere to the relevant instructions in your country or region for disposing of batteries or products.

#### Precautions

| 4 | This symbol indicates that this<br>equipment may contain dangerous<br>voltage which could cause electric<br>shock. Do not remove the cover<br>(or back). No user-serviceable<br>parts inside. Refer servicing to<br>licensed service personnel. | <u>(</u> | This symbol indicates that there<br>are important operating and<br>maintenance instructions in this<br>User Manual with this unit. |
|---|----------------------------------------------------------------------------------------------------|----------|----------------------------------------------------------------------------------------------------|
|---|----------------------------------------------------------------------------------------------------|----------|----------------------------------------------------------------------------------------------------|

#### FCC Warning

This equipment has been tested and found to comply with the limits for a Class A digital device, pursuant to part 15 of the FCC Rules. These limits are designed to provide reasonable protection against harmful interference when the equipment is operated in a commercial environment.

Notice :

The changes or modifications not expressly approved by the party responsible for compliance could void the user's authority to operate the equipment.

#### IC Warning

This digital apparatus does not exceed the Class A limits for radio noise emissions from digital apparatus as set out in the interference-causing equipment standard entitled "Digital Apparatus," ICES-003 of Industry Canada. Cet appareil numerique respecte les limites de bruits radioelectriques applicables aux appareils numeriques de Classe A prescrites dans la norme sur le material brouilleur: "Appareils Numeriques," NMB-003 edictee par l'Industrie.

#### EN55032 CE Warning

Operation of this equipment in a residential environment could cause radio interference.

#### KC Warning

This equipment is Industrial (Class A) electromagnetic wave suitability equipment and seller or user should take notice of it, and this equipment is to be used in the places except for home.

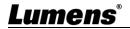

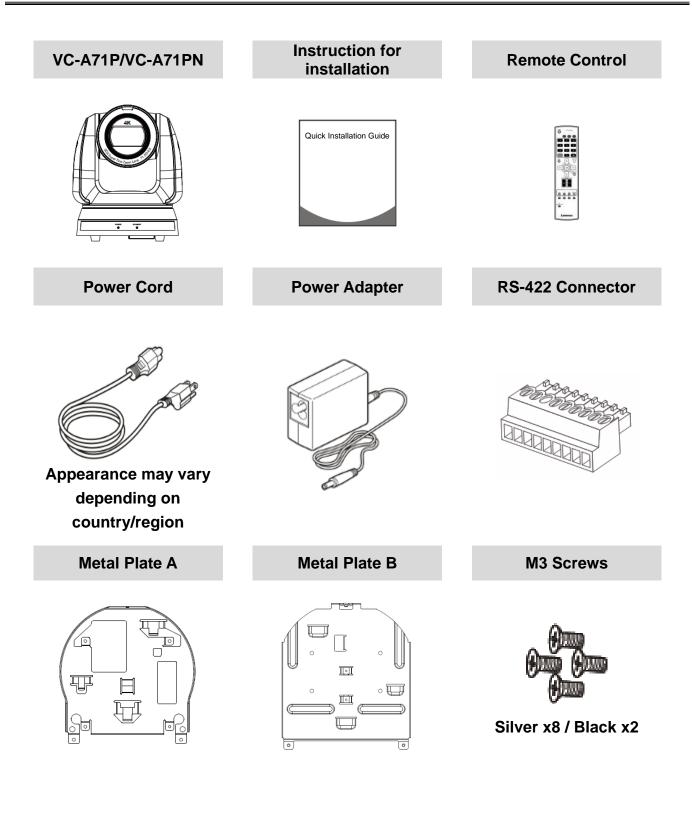

## 3.1 I/O functions Introduction

3.1.1 Front View

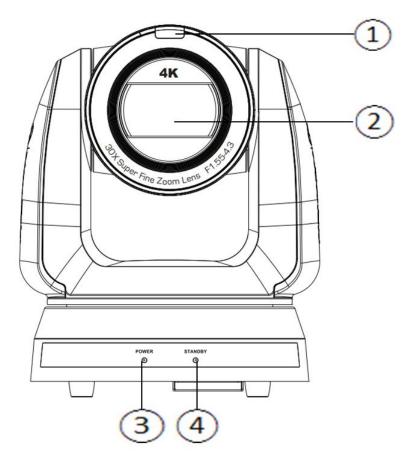

| NO. | Item                  | Function Descriptions                                                       |
|-----|-----------------------|-----------------------------------------------------------------------------|
| 1.  | Tally indicator light | Display the tally light status of the camera                                |
| 2.  | Camera lens           | 30x HD camera lens                                                          |
| 3.  | Power LED             | Display the status of the camera, please refer to 3.2 Description of        |
|     | indicator             | LED indicator                                                               |
| 4.  | Standby LED           | Display the status of the camera, please refer to <u>3.2 Description of</u> |
|     | indicator             | LED indicator                                                               |

## 3.1.2 Back View

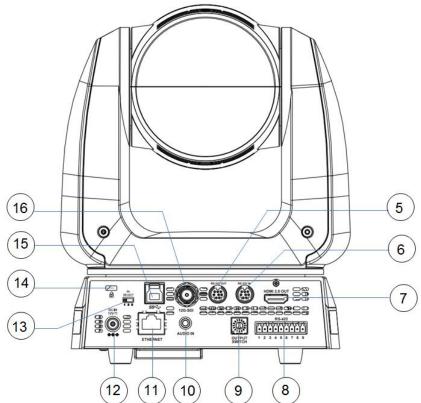

| <remark></remark> | The figure is an example of VC-A71P. VC-A71PN does not support SDI |
|-------------------|--------------------------------------------------------------------|
|                   | output and USB.                                                    |

| NO. | Item                       | Function Descriptions                                                                                                    |
|-----|----------------------------|----------------------------------------------------------------------------------------------------|
| 5.  | RS-232 output              | RS-232 output port, at most 7 cameras can be connected in a serial connection                                                                                                    |
| 6.  | RS-232 input               | RS-232 input port, at most 7 cameras can be connected in a serial connection                                                                                                    |
| 7.  | HDMI 2.0 output            | HDMI 2.0 output (Audio output supported)                                                                                                    |
| 8.  | RS-422 port                | RS-422 connecting port, at most 7 cameras can be connected in a serial connection                                                                                                    |
| 9.  | OUTPUT SWITCH              | Adjust the resolution setting. The default is 3840 x 2160/59.94p                                                                                                    |
| 10. | Audio input                | Support Line In/Mic In                                                                                                    |
| 11. | Network port               | <ul> <li>Network port, supporting routers or hubs with power supply</li> <li>VC-A71P : PoE++ (IEEE802.3bt)</li> <li>VC-A71PN : PoE+ (IEEE802.3at)</li> </ul>                                                                                                    |
| 12. | DC 12 V power<br>connector | AC power supply connecting port                                                                                                    |
| 13. | IR SELECT                  | The remote control ID setting is only controlled after corresponding to the Camera Select on the remote control                                                                                                    |
| 14. | Kensington lock<br>hole    | Safety lock slot                                                                                                    |
| 15. | USB 3.0 port               | A reserved hole. The current firmware does not support this function. Please refer to the firmware update information on the webpage for the official release schedule.<br><b><remark></remark></b> Support up to 3840 x 2160/29.97p<br><b><remark></remark></b> VC-A71PN does not support this output port. |
| 16. | 12G-SDI output             | 12G-SDI output (Audio output supported)<br><b><remark></remark></b> VC-A71PN does not support this output port.                                                                                                    |

## <u>Lumens®</u>

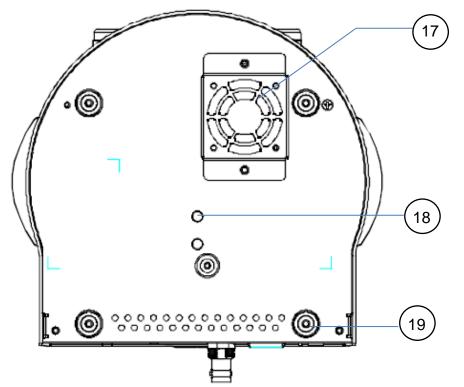

| NO. | Item             | Function Descriptions                                                  |
|-----|------------------|------------------------------------------------------------------------|
| 17. | Mute cooling fan | The cooling fan automatically controls its rotation speed and performs |
|     |                  | cooling in cope with the operation temperature of the machine          |
|     |                  | <remark>The cooling fan is not available on VC-A71PN.</remark>         |
| 18. | Tripod deck lock | The camera is mounted on a (specification) 1/4" - 20 UNC tripod        |
|     | hole             |                                                                        |
| 19. | Rotatable foot   | When using the metal plates of accessories, remove 4 pieces of         |
|     | pad              | rotatable food pads on the bottom by rotating counterclockwise, and    |
|     | pau              | then install the mental plates                                         |

### 3.2 Description of LED indicator

| Status                                  | Power        | Standby      |
|-----------------------------------------|--------------|--------------|
| Startup in progress<br>(initialization) | Green light  | Orange light |
| In use                                  | Green light  | No indicator |
| In standby mode                         | No indicator | Orange light |

### 3.3 Tally Lamp Function Description

3.3.1 Tally Lamp function may be enabled through the control of RS-232 command. The setting method is as follows:

Tally Mode: 8x 01 7E 01 0A 01 0p FF

- p = 0: OFF
- p = 4: Red light (half-brightness)
- p = 5: Red light (full-brightness)
- p = 6: Green light (full-brightness)
- p = 7: Orange light (full-brightness)

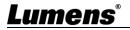

### 4.1 Camera dimension:

4.1.1.1 Camera front view and side view

- Lengthx width x height: 232 x 188 x 189 mm
- Weight: 3.0Kg (excluding the metal plate)

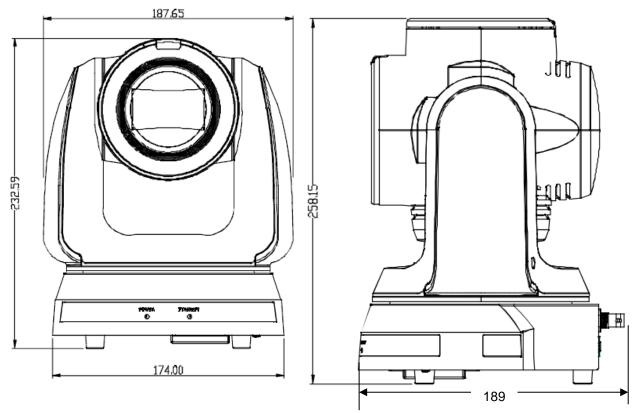

### 4.1.1.2 Camera base

The camera base has tripod mount lock holes and can be installed on the tripod deckof a standard specification 1/4"-20 UNC.

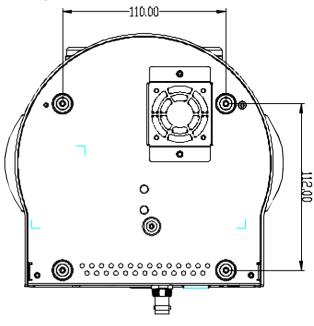

## <u>Lumens</u>®

## 4.2 Preparation before installation

Installation and connection of the HD camera requires special skills. To install by yourself, please follow necessary steps, ensure steady and tight installation of the device, and pay attention to your safety to avoid any accident.

- 4.2.1 Ensure the safety of the installation environment. Please do not install the device on unstable ceiling or in a place where the device is in danger of falling to avoid any accident.
- 4.2.2 Please check whether accessories in the box are complete or not. Please contact the supplier for any shortage, and make sure to keep the accessories in the box intact.
- 4.2.3 Please choose a proper place for installation of camera in advance. Please determine an installation place according to the following requirements
  - 4.1.1.1 Confirm the position for the object to be captured.
  - 4.1.1.2 Confirm whether the camera is set at a proper distance from other light sources.

## 4.3 Instruction for installation

- 4.3.1 I would like to install camera on the desk
  - 4.3.1.1 Precautions for installation
    - Please install the machine on a flat desk
    - ◆ Do not grab the camera head by hand when handling the device
    - Do not rotate the camera head by hand. Improper rotation may result in breakdown of the camera

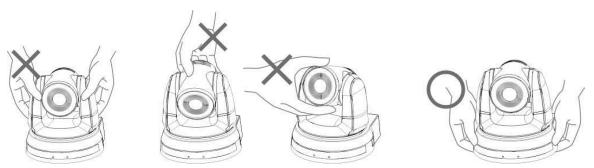

## 4.3.1.2 Installation steps

1. Place the camera on a flat desk directly to ensure the normal vertical and horizontal operation of the machine

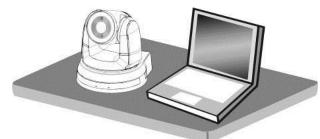

## 4.3.2 I would like to install the camera on the ceiling

- 4.3.2.1 Prepare for the parts and equipment required during the installation
  - 1. Accessories in the box (metal plates A, B, M3 screw silver x 8, black x 2)
  - 2. Screw for locking on ceiling mounted hanger x 4
  - 3. Drilling machine, screw driver, ladder

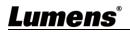

- 4.3.2.2 Metal Plate size diagram
  - Metal plate A machine side

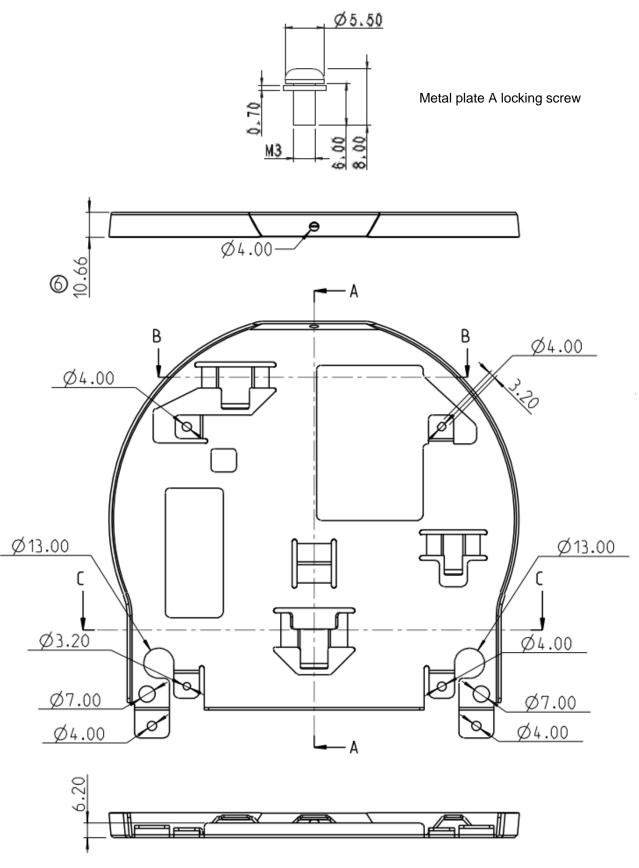

Metal plate A - machine side

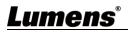

Metal plate B - ceiling side

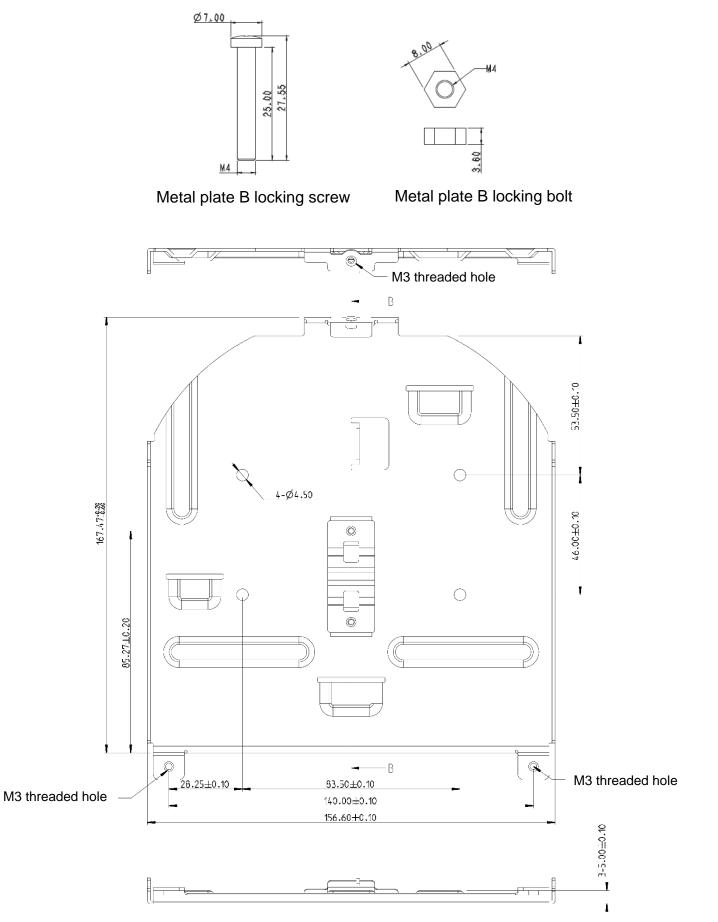

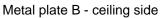

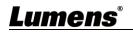

- 4.3.2.3 Precautions for installation
  - 1. Before installation, please confirm the orientation of the machine relative to the object to be captured
  - It is recommended that the machine should be set at a distance of more than 2 meter away from the object to be captured. Please adjust for a best distance according to the magnification of the lens

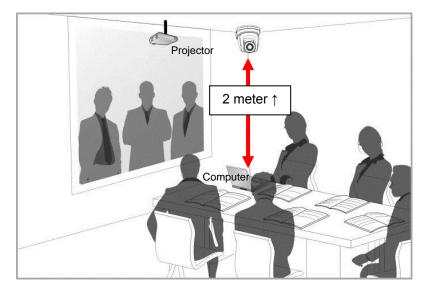

- 3. The machine (including metal plates) is weighed at about 3 kg. If it is to be installed on the ceiling, please use the hanger that has obtained UL security approval to prevent the machine from falling down.
- 4. Please check whether the camera is installed securely on a regular basis.
- 5. Please clean the cooling fan located at the bottom to ensure the good heat dissipation effect of the machine on a regular basis.
- 4.3.2.4 Installation steps
  - 1. Remove 4 pieces of foot pads on the bottom of the camera by rotating the foot pads counterclockwise.

<Remark> Please keep the foot pads properly after removal and store them for future use.

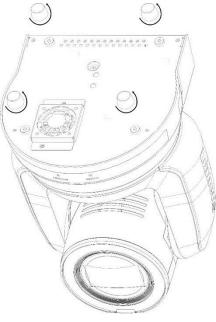

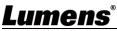

2. Fix the metal plate A on the machine base with 4 M3 silver screws

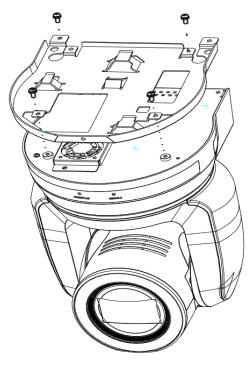

3. Lock the metal plate B on ceiling mounted hanger

## <Caution>:

- (1) Please use the hanger that has obtained UL security approval
- (2) Please reserve the hole for the connecting wires of the camera
- 4. Combine the metal plate A and the metal plate B
  - (1) Push the metal plate A up to the ceiling and then to the right to latch the metal plate B
  - (2) And then secure with 2 M3 silver screws and 1 M3 black screw

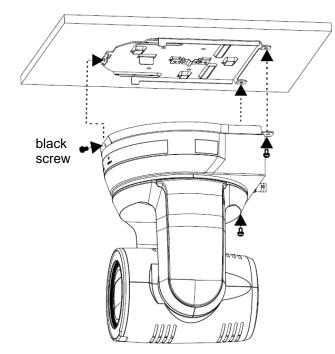

## <u>Lumens</u>®

### 4.3.2.5 How to remove

- 1. Remove the connecting wires from the camera
- 2. Uninstall the camera together with the ceiling, loosen the three screws that fix the metal plates A and B and push to the left to remove the machine
- 3. Then remove the screws on the hanger and the machine

### 4.4 Connecting devices

4.4.1 Connecting RS-232

With RS-232 in/out, at most 7 Lumens cameras can be connected.

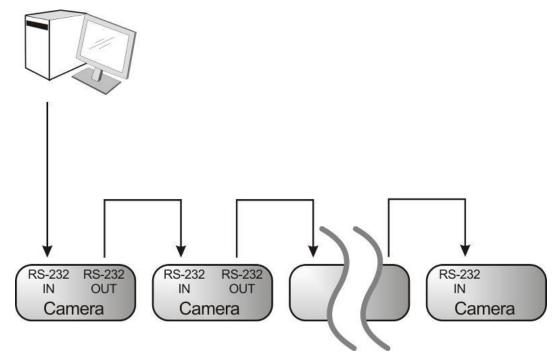

RS-232 pins definition instructions

### RS-232 IN Pins Instructions

| $\frown$ | NO | Pins   | Signals                 |
|----------|----|--------|-------------------------|
|          | 1  | DTR    | Data Transmission Reade |
| 876      | 2  | DSR    | Data Set Reade          |
|          | 3  | TXD    | Transmit Data           |
| 21       | 4  | GND    | Ground                  |
|          | 5  | RXD    | Receive Data            |
|          | 6  | GND    | Ground                  |
|          | 7  | IR OUT | IR Commander Signal     |
|          | 8  | N.C.   | No Connection           |

### RS-232 Connection Instructions

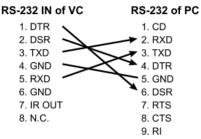

### RS-232 OUT Pins Instructions

| $\frown$ | NO | Pins | Signals                 |
|----------|----|------|-------------------------|
|          | 1  | DTR  | Data Transmission Reade |
| 876      | 2  | DSR  | Data Set Reade          |
|          | 3  | TXD  | Transmit Data           |
|          | 4  | GND  | Ground                  |
|          | 5  | RXD  | Receive Data            |
|          | 6  | GND  | Ground                  |
|          | 7  | OPEN | Reserved                |
|          | 8  | OPEN | Reserved                |

#### RS-232 Connection Instructions P

| S-232 IN | RS-232 OUT |
|----------|------------|
|          |            |

| of Next Ca |               | of Last Camera |
|------------|---------------|----------------|
| 1. DTR     | -             | 1. DTR         |
| 2. DSR     |               | 2. DSR         |
| 3. TXD     |               | 3. TXD         |
| 4. GND     | $\rightarrow$ | 4. GND         |
| 5. RXD     |               | 5. RXD         |
| 6. GND     |               | 6. GND         |
| 7. IR OUT  |               | 7. OPEN        |
| 8. N.C.    |               | 8. OPEN        |
|            |               |                |

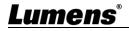

### 4.4.2 Connecting RS-422

With RS-422, at most 7 Lumens cameras can be connected. <Caution> When RS-422 connection is being used, do not use RS-232 connection.

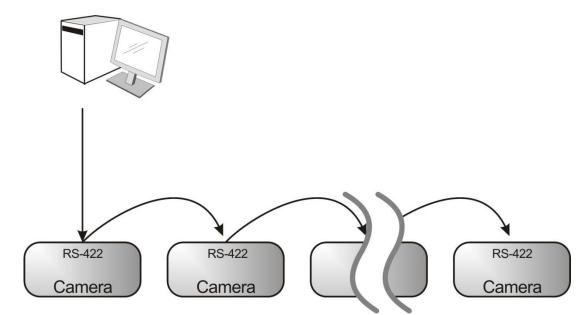

1

### RS-422 pins definition instructions

#### RS-422 Pins Instructions

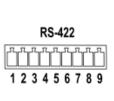

| Pin NO. | Function |
|---------|----------|
| 1       | RXD OUT- |
| 2       | RXD OUT+ |
| 3       | TXD OUT- |
| 4       | TXD OUT+ |
| 5       | GND      |
| 6       | RXD IN-  |
| 7       | RXD IN+  |
| 8       | TXD IN-  |
| 9       | TXD IN+  |

#### RS-422 Connection Instructions Applicable to

#### Lumens Compact Camera Controller

Compact Camera Camera Controller GND 5. GND 6. RXD IN-RXD IN-RXD IN+ 7. RXD IN+

| 8. TXD IN-<br>9. TXD IN+ |
|--------------------------|
|                          |

#### RS-422 Connection Instructions Applicable to

SONY Compact Camera Controller

| Compact Camera<br>Controller | Camera     |
|------------------------------|------------|
| GND                          | → 5. GND   |
| RXD IN-                      | 6. RXD IN- |
| RXD IN+                      | 7. RXD IN+ |
| TXD IN- 🦯                    | 8. TXD IN- |
| TXD IN+                      | 9. TXD IN+ |

#### RS-422 Serial Connection Up to seven cameras can be daisy-chained

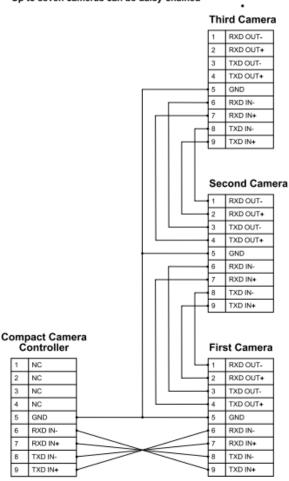

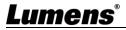

- RS-422 connection instructions
- 1. Hold the two sides of RS-422 connector and pull out in the direction shown by the arrow in the figure below

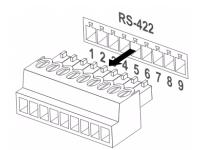

2. Peel off a section of copper wire (AWG Nos. 28 to 18) and insert it into the connector hole; then use flat screw driver to fix it

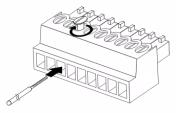

3. Insert the wired RS-422 connector back to the Camera. Now the connection is completed

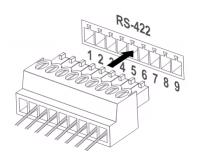

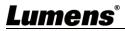

### 5.1 Functions of remote control

<Remark> The below functions are listed alphabetically.

| Power Comunication         |
|----------------------------|
| Camera select              |
|                            |
| 1 2 3                      |
|                            |
| 1 2 3                      |
| 4 5 6                      |
|                            |
| 7 8 9                      |
| Preset Reset               |
|                            |
|                            |
| Menu Back Light            |
|                            |
|                            |
|                            |
| Pan / Tite<br>Reset        |
|                            |
|                            |
| Zoom                       |
|                            |
| Slow Fast                  |
|                            |
| Focus                      |
| Auto Far Near Manual       |
|                            |
| Picture Presse Nirror Info |
|                            |
| L/R<br>Direction Set       |
| Direction Set              |
|                            |
|                            |
|                            |
| Lumens                     |
|                            |

| Item              | Description                               |
|-------------------|-------------------------------------------|
| <b>≺,≻,</b> ∧,∨   | Move the lens                             |
| Back Light        | Turn on/off back light compensation       |
| Camera select     | Choose Camera ID 1 ~ 3                    |
| Focus-Manual /    | Turn on manual focus to adjust the focal  |
| Far/Near          | length                                    |
| Focus-Auto        | Auto Focus                                |
| Freeze            | Freeze the screen                         |
| Home-Enter        | Go back to the main page / Execute        |
| Info              | Status information                        |
| L/R Direction Set | L/R Direction / Normal                    |
| Menu              | Display OSD menu                          |
| Mirror            | Rotate the image (OFF / Mirror / Flip /   |
| IVIIITOI          | Rotate)                                   |
| Pan/Tilt Reset    | Clear the Pan / Tilt setting              |
| Picture           | Switch image effect (OFF / Neg / B&W)     |
| Power             | Power Switch                              |
| Preset            | Appoint an ID (0 ~ 9) to save the current |
| Flesel            | position data                             |
| Reset             | Appoint an ID (0 ~ 9) to delete the       |
| N6261             | current position data                     |
| Zoom-Fast         | Adjust image size                         |
| Zoom-Slow         | Fine-tune image size                      |

## 5.2 Setting Menu

<Remark>Press [Menu] on the remote control to enter the setting menu; the **bold** underlined values in the following table are defaults.

| 1st Level   | 2nd Level               | 3rd L                                                                              |                  |                                                                                 |
|-------------|-------------------------|------------------------------------------------------------------------------------|------------------|---------------------------------------------------------------------------------|
| Major Items | Minor Items             | Adjustme                                                                           | nt Values        | Function Descriptions                                                           |
|             | Mode                    | <ol> <li>Full Auto</li> <li>Shutter F</li> <li>Iris Pri</li> <li>Manual</li> </ol> |                  | Exposure mode setting                                                           |
|             | Exposure<br>Comp.       | On / <u>Off</u>                                                                    |                  | AE Level                                                                        |
|             | Exposure<br>Comp. Level | -5 ~ <u>C</u> ~ 5                                                                  |                  | The value can be adjusted<br>after <i>Exposure Comp.</i> is<br>activated        |
|             | Spot Light              | On / <u>Off</u>                                                                    |                  |                                                                                 |
|             | Spot Light<br>Position  | X (0 ~ 6) Y (                                                                      | 0 ~ 4)           | The value can be adjusted after <b>Spot Light</b> is activated                  |
|             |                         | 60/30                                                                              | 50/25            |                                                                                 |
|             |                         | mode                                                                               | mode             | -                                                                               |
|             |                         | 1/10000                                                                            | 1/10000          | -                                                                               |
|             |                         | 1/5000<br>1/3000                                                                   | 1/5000<br>1/3000 |                                                                                 |
|             |                         | 1/2500                                                                             | 1/2500           |                                                                                 |
|             |                         | 1/2000                                                                             | 1/2300           |                                                                                 |
| Exposure    |                         | 1/1500                                                                             | 1/1250           | -                                                                               |
|             |                         | 1/1000                                                                             | 1/1000           |                                                                                 |
|             |                         | 1/725                                                                              | 1/600            | -                                                                               |
|             |                         | 1/500                                                                              | 1/425            | -                                                                               |
|             |                         | 1/350                                                                              | 1/300            | Adjustable when the <b>Experime</b>                                             |
|             | Shutter Pri             | 1/250                                                                              | 1/215            | Adjustable when the <i>Exposure</i><br><i>mode</i> is set to <i>Shutter Pri</i> |
|             |                         | 1/180                                                                              | 1/150            |                                                                                 |
|             |                         | 1/120                                                                              | 1/120            | ]                                                                               |
|             |                         | 1/100                                                                              | 1/100            | ]                                                                               |
|             |                         | 1/90                                                                               | 1/75             |                                                                                 |
|             |                         | <u>1/60</u>                                                                        | <u>1/50</u>      |                                                                                 |
|             |                         | 1/30                                                                               | 1/25             |                                                                                 |
|             |                         | 1/15                                                                               | 1/12             |                                                                                 |
|             |                         | 1/8                                                                                | 1/6              | -                                                                               |
|             |                         | 1/4                                                                                | 1/3              | -                                                                               |
|             |                         | 1/2                                                                                | 1/2              |                                                                                 |
|             |                         | 1/1                                                                                | 1/1              |                                                                                 |

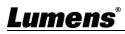

| 1st Level   | 2nd Level    | 3rd I          | evel      |                                       |
|-------------|--------------|----------------|-----------|---------------------------------------|
| Major Items | Minor Items  | Adjustme       | nt Values | Function Descriptions                 |
|             |              | 1. F1.6        |           |                                       |
|             |              | 2. F2          |           |                                       |
|             |              | 3. F2.2        |           |                                       |
|             |              | 4. F2.7        |           |                                       |
|             |              | 5. <b>F3.2</b> |           |                                       |
|             |              | 6. F3.8        |           |                                       |
|             |              | 7. F4.5        |           |                                       |
|             | laia Dai     | 8. F5.4        |           | Adjustable when the <i>Exposure</i>   |
|             | Iris Pri     | 9. F6.3        |           | <i>mode</i> is set to <i>Iris Pri</i> |
|             |              | 10.F7.8        |           |                                       |
|             |              | 11.F9          |           |                                       |
|             |              | 12.F11         |           |                                       |
|             |              | 13.F13         |           |                                       |
|             |              | 14.F16         |           |                                       |
|             |              | 15.F18         |           |                                       |
|             |              | 16.Off         |           |                                       |
|             |              | 1. <u>0 dB</u> |           |                                       |
|             |              | 2. 3 dB        |           |                                       |
|             |              | 3. 6 dB        |           |                                       |
|             |              | 4.9 dB         |           |                                       |
|             |              | 5. 12 dB       |           |                                       |
|             |              | 6. 15 dB       |           |                                       |
|             |              | 7. 18 dB       |           |                                       |
|             | Manual Gain  | 8. 21 dB       |           | Adjustable when the <i>Exposure</i>   |
|             | Manual Cam   | 9. 24 dB       |           | <i>mode</i> is set to <i>Manual</i>   |
|             |              | 10.27 dB       |           |                                       |
|             |              | 11.30 dB       |           |                                       |
|             |              | 12.33 dB       |           |                                       |
|             |              | 13.36 dB       |           |                                       |
|             | Manual Speed | 14.39 dB       |           |                                       |
|             |              | 15.42 dB       |           |                                       |
|             |              | 16.45 dB       |           |                                       |
|             |              | 60/30          | 50/25     |                                       |
|             |              | mode           | mode      |                                       |
|             |              | 1/10000        | 1/10000   | Manually set the shutter              |
|             |              | 1/5000         | 1/5000    |                                       |
|             |              | 1/3000         | 1/3000    | 4                                     |
|             |              | 1/2500         | 1/2500    |                                       |

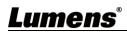

| 1st Level   | 2nd Level   | 3rd L                 | evel        |                       |
|-------------|-------------|-----------------------|-------------|-----------------------|
| Major Items | Minor Items | Adjustme              | nt Values   | Function Descriptions |
|             |             | 1/2000                | 1/1750      |                       |
|             |             | 1/1500                | 1/1250      |                       |
|             |             | 1/1000                | 1/1000      |                       |
|             |             | 1/725                 | 1/600       |                       |
|             |             | 1/500                 | 1/425       |                       |
|             |             | 1/350                 | 1/300       |                       |
|             |             | 1/250                 | 1/215       |                       |
|             |             | 1/180                 | 1/150       |                       |
|             |             | 1/120                 | 1/120       |                       |
|             |             | 1/100                 | 1/100       |                       |
|             |             | 1/90                  | 1/75        |                       |
|             |             | <u>1/60</u>           | <u>1/50</u> |                       |
|             |             | 1/30                  | 1/25        |                       |
|             |             | 1/15                  | 1/12        |                       |
|             |             | 1/8                   | 1/6         |                       |
|             |             | 1/4                   | 1/3         |                       |
|             |             | 1/2                   | 1/2         |                       |
|             |             | 1/1                   | 1/1         |                       |
|             |             | 1. F1.6               |             |                       |
|             |             | 2. F2                 |             |                       |
|             |             | 3. F2.2               |             |                       |
|             |             | 4. F2.7               |             |                       |
|             |             | 5. <u><b>F3.2</b></u> |             |                       |
|             |             | 6. F3.8               |             |                       |
|             |             | 7. F4.5               |             |                       |
|             | Manual Iris | 8. F5.4               |             | Manually act the iria |
|             | Manual Iris | 9. F6.3               |             | Manually set the iris |
|             |             | 10.F7.8               |             |                       |
|             |             | 11.F9                 |             |                       |
|             |             | 12.F11                |             |                       |
|             |             | 13.F13                |             |                       |
|             |             | 14.F16                |             |                       |
|             |             | 15.F18                |             |                       |
|             |             | 16.Off                |             |                       |

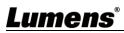

| 1st Level        | 2nd Level           | 3rd Level                                                                                                    |                                                                                                    |
|------------------|---------------------|----------------------------------------------------------------------------------------------------|----------------------------------------------------------------------------------------------------|
| Major Items      | Minor Items         | Adjustment Values                                                                                                    | Function Descriptions                                                                                                    |
| Major Items      | Gain Limit          | Adjustment Values         1. 9 dB         2. 12 dB         3. 15 dB         4. 18 dB         5. 21 dB         6. 24 dB         7. 27 dB         8. 30 dB         9. 33 dB         10.36 dB         11.39 dB         12.42 dB         13.45 dB | Max. limit value of electron gain                                                                                                    |
|                  | Iris Limit          | <ol> <li>F3.2</li> <li>F3.8</li> <li>F4.5</li> <li>F5.4</li> <li>F6.3</li> <li>F7.8</li> <li>F9</li> <li>F11</li> </ol>                                                                                                    | Max. limit value of iris                                                                                                    |
|                  | WDR                 | 1. <u>Off</u><br>2. 1<br>3. 2<br>4. 3                                                                                                    |                                                                                                    |
| White<br>Balance | Mode                | <ol> <li><u>Auto</u></li> <li>Indoor</li> <li>Outdoor</li> <li>One Push WB</li> <li>ATW</li> <li>Manual</li> <li>Sodium Lamp</li> </ol>                                                                                                    | Select the color temperature<br>mode<br>1. 4000k ~ 7000k<br>2. 3200k<br>3. 5800k<br>4. 1700k ~ 10000k<br>5. 1700k ~ 10000k<br>6. Custom<br>7. 2800k |
|                  | One Push<br>Trigger | ENTER                                                                                                    | One push trigger                                                                                                    |
|                  | Manual Red          | 0 ~ <u>C</u> ~ 128                                                                                                    | Adjustable when the white<br>balance mode is set to <i>Manual</i><br>Adjustable when the white                                                      |
| umans®           | Manual Blue         | 0 ~ <u>C</u> ~ 128                                                                                                    | balance mode is set to <i>Manual</i>                                                                                                    |

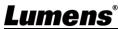

| 1st Level   | 2nd Level          | 3rd Level                                                             | E stin Destrictions                                                                                                    |
|-------------|--------------------|-----------------------------------------------------------------------|----------------------------------------------------------------------------------------------------|
| Major Items | Minor Items        | Adjustment Values                                                     | Function Descriptions                                                                                                    |
|             | Picture effect     | <ol> <li><u>Off</u></li> <li>Neg</li> <li>B &amp; W</li> </ol>        |                                                                                                    |
|             | Sharpness          | 0 ~ <u>A</u> ~ 14                                                     |                                                                                                    |
|             | 2D NR              | 1. Off<br>2. <u>1</u><br>3. 2<br>4. 3                                 |                                                                                                    |
|             | 3D NR              | <ol> <li>Off</li> <li>LOW</li> <li><u>Typ</u></li> <li>Max</li> </ol> |                                                                                                    |
| _           | Image Mode         | 1. <u>Default</u><br>2. Custom                                        | The user may customize his/her desired image mode.                                                                                                    |
| Picture     | Image Mode<br>Load | ENTER                                                                 | Adjustable when the <i>Image</i><br><i>mode</i> is set to <i>Custom</i> . After<br>selected, the corresponding<br><i>Image mode</i> parameters will<br>be read and applied to<br><i>Custom</i> |
|             | Brightness         | 0 ~ <u>A</u> ~ 15                                                     | Adjustable when the <i>Image</i><br><i>mode</i> is set to <i>Custom</i>                                                                                                    |
|             | Hue                | 0 ~ <u>A</u> ~ 15                                                     | Adjustable when the <i>Image</i><br><i>mode</i> is set to <i>Custom</i>                                                                                                    |
|             | Saturation         | 0 ~ <u>A</u> ~ 15                                                     | Adjustable when the <i>Image</i><br><i>mode</i> is set to <i>Custom</i>                                                                                                    |
|             | Gamma              | 0 ~ <u>A</u> ~ 3                                                      | Adjustable when the <i>Image</i><br><i>mode</i> is set to <i>Custom</i>                                                                                                    |
|             | Pan/Tilt Limit     | On / <u>Off</u>                                                       | Turn on/off the angle limit setting                                                                                                    |
|             | Pan Right Limit    | 0 ~ <u>170</u>                                                        | Limit the right angle                                                                                                    |
| Pan Tilt    | Pan Left Limit     | <u>-170</u> ~ 0                                                       | Limit the left angle                                                                                                    |
| Zoom        | Tilt UP Limit      | 0 ~ <u>90</u>                                                         | Limit the upward angle                                                                                                    |
|             | Tilt Down Limit    | <u>-30</u> ~ 0                                                        | Limit the downward angle                                                                                                    |
|             | Pan Flip           | On / <u>Off</u>                                                       | Activate the reverse Pan direction                                                                                                    |

## <u>Lumens®</u>

| 1st Level   | 2nd Level          | 3rd Level                                                                                                    |                                                                                                    |
|-------------|--------------------|----------------------------------------------------------------------------------------------------|----------------------------------------------------------------------------------------------------|
| Major Items | Minor Items        | Adjustment Values                                                                                                    | Function Descriptions                                                                                                    |
|             | Tilt Flip          | On / <u>Off</u>                                                                                                    | Activate the reverse Tilt direction                                                                                                    |
|             | Preset Speed       | <ol> <li>5 deg/sec</li> <li>25 deg/sec</li> <li>50 deg/sec</li> <li>80 deg/sec</li> <li>120 deg/sec</li> <li>1<u>60 deg/sec</u></li> <li>200 deg/sec</li> <li>300 deg/sec</li> </ol> | Set the rotation speed of the cradle head when <i>Preset</i> is executed                                                                                                    |
|             | PTZ Speed<br>Comp  | On / <u>Off</u>                                                                                                    | Set the Pan/Tilt moving speed to vary from the zoom position                                                                                                    |
|             | D-Zoom Limit       | <u><b>x1</b></u> ~x12                                                                                                    | Set the D-zoom limit<br><b><remark></remark></b> 3840 x 2160 59.94/<br>50 does NOT support this<br>setting                                                                                                    |
|             | PTZ Motion<br>Sync | On / <u>Off</u>                                                                                                    | After turning on, operate<br><b>Preset</b> to achieve PTZ Motion<br>Sync<br>< <b>Remark</b> > This function will<br>refer to the default speed<br>setting, but may automatically<br>adjust the speed due to the<br>difference in PTZ movement<br>range |
| D-Effect    | Mirror             | 1. <u>Off</u><br>2. MIRROR<br>3. Flip<br>4. Mirror + Flip                                                                                                    | Set the mode at which the image is mirror or flipped                                                                                                    |
|             | AF Sensitivity     | 1. LOW<br>2. <u>Middle</u><br>3. High                                                                                                    | For AF triggering speed, the<br>higher the speed is, the faster<br>AF is triggered                                                                                                    |
| Auto Focus  | AF Frame           | 1. Center Area<br>2. Full Area<br>3. <u>Auto</u>                                                                                                    | AF frame setting, when central<br>area was set as AF frame,<br>focusing will be on the center<br>of the screen. When Full<br>Frame was set as AF frame,<br>focusing will be calculated<br>based on the full screen                                     |

| 1st Level   | 2nd Level    | 3rd Level              | Function Decorintions                                      |
|-------------|--------------|------------------------|------------------------------------------------------------|
| Major Items | Minor Items  | Adjustment Values      | Function Descriptions                                      |
|             |              |                        | This function can only be                                  |
|             |              |                        | enabled in the Manual Focus                                |
|             |              |                        | (MF) mode                                                  |
|             |              |                        | When PTZ Assist is enabled                                 |
|             |              | 0 m / <b>0</b> %       | and PTZ control is in operation,                           |
|             | PTZ Assist   | On / <u>Off</u>        | the focus performs only once                               |
|             |              |                        | upon immediate execution.                                  |
|             |              |                        | The focus will not be triggered                            |
|             |              |                        | afterward when the scene                                   |
|             |              |                        | changes                                                    |
|             | SMART AF     | On / <u>Off</u>        | Turn on this function and AF will mainly focus on the face |
|             |              |                        | Enable/Disable DHCP setting                                |
|             | DHCP         | <u>On</u> / Off        | using left and right arrow keys                            |
|             | DIGF         |                        | and press [ENTER] to apply                                 |
|             |              |                        | setting.                                                   |
|             |              |                        | Press [ENTER] to be in modify                              |
|             | IP Address   |                        | mode; select the item to be                                |
|             |              | <u>192.168.100.100</u> | modified using the up and                                  |
|             |              |                        | down keys, and modify the                                  |
|             |              |                        | value using the left and right                             |
|             |              |                        | keys or the numeric keys.                                  |
| Ethernet    |              |                        | Press [ENTER] to be in modify                              |
| Ethernet    |              |                        | mode; select the item to be                                |
|             | Subnet Mask  | 255.255.255.0          | modified using the up and                                  |
|             | oublict mask | 200.200.200.0          | down keys, and modify the                                  |
|             |              |                        | value using the left and right                             |
|             |              |                        | keys or the numeric keys.                                  |
|             |              |                        | Press [ENTER] to be in modify                              |
|             |              |                        | mode; select the item to be                                |
|             | Gateway      | 192.168.100.254        | modified using the up and                                  |
|             | Cultury      | 102.100.100.204        | down keys, and modify the                                  |
|             |              |                        | value using the left and right                             |
|             |              |                        | keys or the numeric keys.                                  |
|             | Audio In     | <u>Line In</u> /Mic In | Set Audio In                                               |
| Audio       | Audio Enable | On / <u>Off</u>        | Turn on/off audio output                                   |
|             | Audio Volume | 0 ~ <u>A</u> ~ 10      | Volume Setting                                             |

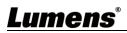

| 1st Level   | 2nd Level        | 3rd Level                   |                                                 |
|-------------|------------------|-----------------------------|-------------------------------------------------|
| Major Items | Minor Items      | Adjustment Values           | Function Descriptions                           |
|             |                  |                             | When audio and video are out                    |
|             |                  |                             | of sync, enable this feature to                 |
|             | Audio Delay      | On / <u>Off</u>             | set the audio delay time                        |
|             |                  |                             | <remark>VC-A71PN does not</remark>              |
|             |                  |                             | support this setting                            |
|             |                  |                             | Set audio delay time                            |
|             | Audio Delay      | -1~-500ms                   | <remark>VC-A71PN does not</remark>              |
|             | Time(ms)         |                             | support this setting                            |
|             |                  |                             | Set encode type                                 |
|             | Encode Type      | 1. <u>AAC</u>               | <remark>VC-A71PN does not</remark>              |
|             |                  | 2.G.711                     | support this setting                            |
|             |                  |                             | Set the encode type and                         |
|             |                  | 1. <b>48 KHz (AAC)</b>      | sample rate                                     |
|             | Encode           | 2.44.1 KHz (AAC)            | <pre> <b> Remark&gt;</b>SDI supports the </pre> |
|             | Sample Rate      | 3.16 KHz (AAC)              | audio output of 48 KHz only                     |
|             | oumpio nato      | 4.16 KHz (G.711)            | Remark>VC-A71PN does not                        |
|             |                  | 5.8 KHz (G.711)             | support this setting                            |
|             |                  |                             | Turn on/off the prompt                          |
|             | Prompt           | On / <u>Off</u>             | information on the display                      |
|             |                  |                             | When it is Off, the remote                      |
|             |                  | <u>On</u> / Off             | control will not be able to                     |
|             |                  |                             | control the camera. At this                     |
|             | IR Receive       |                             | moment, turn off and then turn                  |
|             |                  |                             | on the power to restore control                 |
|             |                  |                             | of the remote control.                          |
|             |                  |                             | Select to enable or disable                     |
|             | Tally Lamp       | <u>On</u> / Off             | Tally Lamp function.                            |
| System      | Language         | English / Chinese           |                                                 |
|             |                  |                             | Select the camera lens to                       |
|             |                  |                             | return to the last operated                     |
|             |                  | Last Memory / 1st           | position or the first preset                    |
|             | Initial Position | Preset                      | position after POWER ON.                        |
|             |                  |                             | Remark>First default position                   |
|             |                  |                             | = Preset 0                                      |
|             | Control Device   |                             | Control Device setting,                         |
|             |                  | Encoder / <u>Controller</u> | Controller: for joystick                        |
|             |                  |                             | Encoder: for tracking system                    |
|             |                  |                             |                                                 |

| 1st Level   | 2nd Level            | 3rd Level                                                                                                    | Function Descriptions                                                                                                    |
|-------------|----------------------|----------------------------------------------------------------------------------------------------|----------------------------------------------------------------------------------------------------|
| Major Items | Minor Items          | Adjustment Values                                                                                                    |                                                                                                    |
|             | Motionless<br>Preset | On / <u>Off</u>                                                                                                    | When the function is enabled,<br>the screen will Freeze when<br>Preset is executed. Freeze will<br>be released after Preset is<br>completed.                                                                      |
|             | Control Port         | <u><b>RS-232</b></u> /RS-422                                                                                                    | Choose whether the control<br>interface used is RS-232 or<br>RS-422                                                                                                    |
|             | Protocol             | <u>VISCA</u> / Pelco D                                                                                                    |                                                                                                    |
|             | Baud Rate            | <b>9600</b> /38400                                                                                                    | Choose the transmission speed of the control signal                                                                                                    |
|             | VISCA Address        | <u>0</u> ~ 7                                                                                                    | The Protocol set to VISCA<br>allows the camera ID address<br>to be assigned. Select 0 for<br>automation.                                                                                                    |
|             | PELCO D<br>Address   | <u>1</u> ~ 255                                                                                                    | The Protocol set to Pelco D<br>allows the camera ID address<br>to be assigned.                                                                                                    |
|             | Output Mode          | <ol> <li><u>3840 x 2160/59.94p</u></li> <li>3840 x 2160/50p</li> <li>3840 x 2160/29.97p</li> <li>3840 x 2160/25p</li> <li>1080p/59.94</li> <li>1080p/50</li> <li>1080p/29.97</li> <li>1080p/25</li> <li>720p/59.94</li> <li>720p/50</li> <li>720p/29.97</li> <li>1080i/59.94</li> <li>1080i/59.94</li> </ol> | Choose the output resolution<br><b>Remark&gt;</b> VC-A71PN does not<br>support 720p/29.97 and<br>720p/25 output modes<br><b>Remark&gt;</b> For HDMI/SDI<br>output, when 1080i mode is<br>set, NDI output is 1080p |
|             | Factory Reset        | On / <u>Off</u>                                                                                                    | Resume the factory default setting                                                                                                    |
| Status      |                      |                                                                                                    | Display the current setting status                                                                                                    |

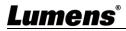

## **Chapter 6 Network Function Settings Description**

## 6.1 Connecting Camera to Network

## 6.1.1 Connecting to Internet

Two common connection methods are shown below

1. Connecting via switch or router

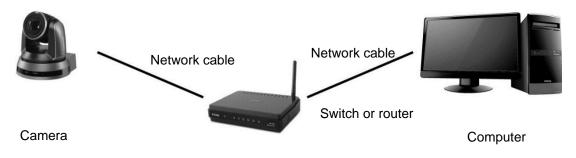

2. To connect directly through network cable, the IP address of the computer should be changed so that it is on the same network segment as the camera e.g.: The factory-preset default IP address of camera is 192.168.100.100. The computer IP address must be set with the same network segment, such as 192.168.100.101, so that the computer can be connected correctly with the camera

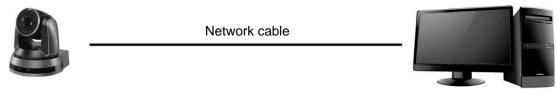

Computer

• Change network settings

Camera

| eneral                                                                                                    |      |
|----------------------------------------------------------------------------------------------------|------|
| 'ou can get IP settings assigned aut<br>his capability. Otherwise, you need t<br>he appropriate IP settings. |      |
| Obtain an IP address automatic                                                                               | ally |
| <ul> <li>O Debtain an IP address automatic</li> <li>Use the following IP address:</li> </ul>                 | ally |
| 0-                                                                                                    | ally |
| Use the following IP address:                                                                                |      |

## <u>Lumens</u>

### 6.1.2 Using the Browser to View the Images

- Open the browser, and enter the URL of camera in the IP address bar e.g.: <u>http://192.168.100.100</u> (default IP address)
- Enter administrator's account and password

\*For the first login, please refer to 6.2.3 Account Management to chang the default password

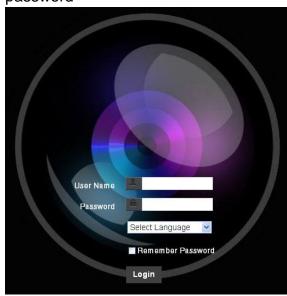

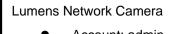

- Account: admin
- Password: 9999

### 6.1.3 Using Lumens VMS Software to View the Images

<Remark> Lumens VMS is for VC-A71P only and cannot work with VC-A71PN

- Open *LUMENS VMS* software (Please download from the Lumens official website)
- Search for the camera: Press [automatically search for the device] button to locate the VC-A71P camera
- Click the camera in the list and start operation after connecting to network

<Caution> When using automatic search, the camera and computer must be in

| the s | same n | etwork | segment, | e.g.: | 192.168.4.) | ( |
|-------|--------|--------|----------|-------|-------------|---|
|-------|--------|--------|----------|-------|-------------|---|

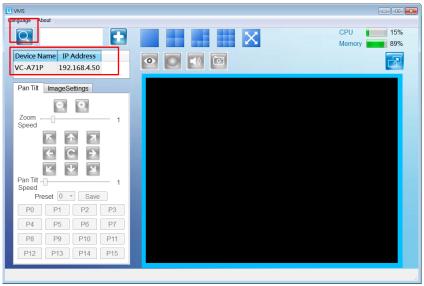

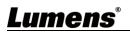

### 6.1.4 Using RTSP Player to View the Images

#### <Remark> This is only applicable to VC-A71P. VC-A71PN does not support RTSP Streaming

In addition to the browser and VMS, other free softwares also can be used for RTSP connection, such as

VLC, Quick Time and PotPlayer

RTSP connection address formats are as follows:

- RTSP Main Streaming (4K@H.265) => rtsp://<u>camera IP</u>:8554/<u>hevc</u>
- RTSP Sub1 Streaming (1080P@H.264) => rtsp://camera IP:8557/h264
- RTSP Sub2 Streaming (720P@H.264) => rtsp://camera IP:8556/h264

For password authentication, the RTSP connection address is as follows:

RTSP Main Streaming

rtsp://Username:Password@VC IP address:port/hevc

- RTSP Sub1/ Sub2 Streaming rtsp://Username:Password@VC IP address:port/h264
- To enable password authentication, please refer to 6.2.9 Setting Network

Example: Open VLC software, click [Open Network Stream], and enter a URL:

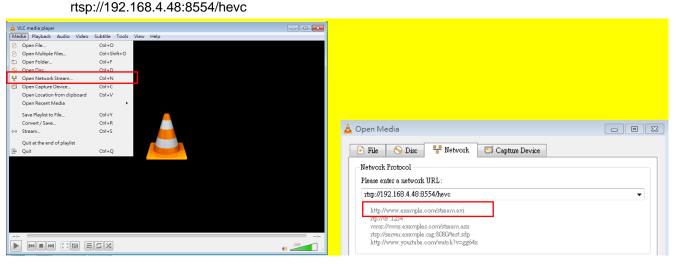

### 6.1.5 Using NDI Studio Monitor to View the Images

<Remark> This is only applicable to VC-A71PN. VC-A71P does not support NDI For NewTek product operation or instructions, please visit the website: <u>https://www.newtek.com/</u>.

To download NDI 4 Tool, click the link: http://new.tk/NDIHX-Driver-Win

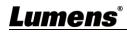

## 6.2 Web Page Function Description

## 6.2.1 Login Screen

|                     | User Name<br>2 Password<br>2 Password<br>3 Login |                                                                    |  |  |  |
|---------------------|--------------------------------------------------|--------------------------------------------------------------------|--|--|--|
| No                  | Item                                             | Function Descriptions                                              |  |  |  |
| 1                   | Username                                         | Enter user account (default: admin)                                |  |  |  |
| 2                   |                                                  | Enter user password (default: 9999)                                |  |  |  |
|                     | Password                                         | *For the first login, please refer to 6.2.3 Account Management the |  |  |  |
|                     |                                                  | default password                                                   |  |  |  |
|                     |                                                  | Currently, the system supports English, Traditional Chinese and    |  |  |  |
| 3                   | Language selection                               | Simplified Chinese                                                 |  |  |  |
| 4                   | Demember pessiveri                               | Save user account name and password to the browser. When you log   |  |  |  |
| 4 Remember password |                                                  | in payt time, there is no need to re-enter them                    |  |  |  |
|                     |                                                  | in next time, there is no need to re-enter them                    |  |  |  |

## <mark>6.2.2 Live View</mark>

|    | VC-A71P                                                                                                    | Live View 50                                                                                                    |
|----|----------------------------------------------------------------------------------------------------|----------------------------------------------------------------------------------------------------|
|    | Live View     Add / Edit Users                                                                                                    | Pan/Tilt Tilt Preset                                                                                                   |
|    | <ul> <li>Settings</li> <li>Configuration</li> <li>Video</li> <li>Camera</li> <li>Picture</li> <li>Audio</li> <li>Network</li> <li>Date / Time</li> <li>Maintenance</li> <li>About</li> </ul> | Pan + C + Pan<br>Tit<br>4 5 6<br>7 8 9<br>0 Clean<br>Save<br>Load<br>4<br>4 5 6<br>7 8 9<br>0 Clean<br>Save<br>Load    |
| No | Item                                                                                                    | Function Descriptions                                                                                                  |
| 1  | Pan / Tilt setting                                                                                                    | Adjust the Pan/Tilt position of the camera screen                                                                      |
| 2  | Preset setting                                                                                                    | Select the number first and then select SAVE or LOAD                                                                   |
| 3  | Zoom ratio                                                                                                    | Adjust the zoom-in or zoom-out ratio via scroll bar                                                                    |
| 4  | Preview window                                                                                                    | Display the screen currently captured by the camera<br><b><remark></remark></b> VC-A71PN does not support this setting |
| 5  | Power button                                                                                                    | Turn on or turn off the camera power                                                                                   |
| 6  | Switch to Full Screen                                                                                                    | Switch the preview window to full screen <b>Remark&gt;</b> VC-A71PN does not support this setting                      |

## <u>Lumens®</u>

## 6.2.3 Account Management

| VC            | C-A71P /                   | Add / Edit | t Users                                                                          | lame                                                   |                                                           |                       |   |
|---------------|----------------------------|------------|----------------------------------------------------------------------------------|--------------------------------------------------------|-----------------------------------------------------------|-----------------------|---|
| •             | Live View                  | (1)        | Pass                                                                             | word                                                   |                                                           |                       |   |
| Ŧ             | Add / Edit Users           |            | Confirm Pass                                                                     | word                                                   |                                                           |                       |   |
| ø             | Settings                   | 2-         | Aut                                                                              | ority • Admin • Operator                               | Mour                                                      |                       |   |
|               | Configuration              |            | Au                                                                               |                                                        | Viewer                                                    |                       |   |
|               | Video<br>Camera            | 3          |                                                                                  | OK Cancel                                              |                                                           |                       |   |
|               | Picture                    |            | Us                                                                               | er Name                                                | Authority                                                 |                       | - |
|               | Audio                      | 4          |                                                                                  | admin                                                  | Administrator                                             | Edit                  |   |
|               | Network                    |            |                                                                                  |                                                        |                                                           |                       |   |
|               | Date / Time<br>Maintenance |            |                                                                                  |                                                        |                                                           |                       |   |
| (i)           | About                      |            |                                                                                  |                                                        |                                                           |                       |   |
| $\cup$        | Item                       |            |                                                                                  | Functi                                                 | ion Descriptions                                          |                       |   |
| No            |                            | : F        | Enter a user na                                                                  |                                                        | ion Descriptions<br>ord to add a new u                    | JSer                  |   |
| ()<br>No<br>1 | Item                       |            |                                                                                  | me and passwo                                          | •                                                         | user                  |   |
| No            | Item                       |            |                                                                                  | me and passwo                                          | ord to add a new u                                        | user<br>Viewer        |   |
| 1             | Item<br>Add user account   |            | Set the new acc                                                                  | me and passwo                                          | ord to add a new under the permissions                    |                       |   |
| No            | Item                       |            | Set the new acc<br>User Type                                                     | me and passwo<br>count managem<br>Admin                | ord to add a new u<br>nent permissions<br><b>Operator</b> | Viewer                |   |
| No<br>1       | Item<br>Add user account   |            | Set the new acc<br>User Type<br>View images                                      | me and passwo<br>count managem<br>Admin<br>V           | ord to add a new under the permissions Operator V         | Viewer<br>V           |   |
| 1             | Item<br>Add user account   | g [        | Set the new acc<br>User Type<br>View images<br>Settings<br>Account<br>management | me and passwo<br>count managem<br>Admin<br>V<br>V<br>V | ord to add a new under the permissions Operator V V V     | Viewer<br>V<br>X<br>X |   |

### 6.2.4 Setting - System Setting

<Remark> The figure is an example of VC-A71P. VC-A71PN does not support Preview Window

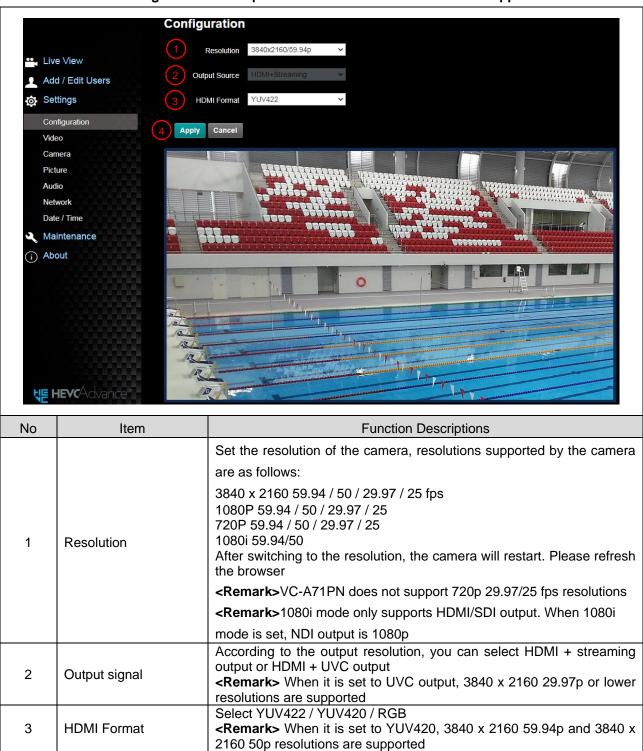

After the setting has been modified, select this button to apply the

## Lumens

4

Apply

setting

## 6.2.5 Setting - Video

| 0.2.3 | Setting - Video                                                                                                    |                                                                                                    |
|-------|----------------------------------------------------------------------------------------------------|----------------------------------------------------------------------------------------------------|
|       | <ul> <li>Live View</li> <li>Add / Edit Users</li> <li>Settings</li> <li>Configuration</li> <li>Video</li> <li>Camera</li> <li>Picture</li> <li>Audio</li> <li>Network</li> <li>Date / Time</li> <li>Maintenance</li> <li>About</li> </ul> | Video   1 camera ID   2 Location   Default     3 Stream 1   Stream 2   Stream 3     4   Enable Stream1   Codec   H265     Resolution   1080P     Frame Rate   99.4   fps   Bit Rate   15000   kbps   Rate Control   CBR   IP Ratio   30                                                                                                    |
|       |                                                                                                    | Apply Cancel                                                                                                    |
| No    | Item                                                                                                    | Function Descriptions                                                                                                    |
| 1     | Camera name                                                                                                    | <ul> <li>Modify the camera name</li> <li>Camera names are limited to 1 - 12 characters</li> <li>Please use a camera name by mixing uppercase and lowercase letters or numbers. Do not use "/" and "space" or special symbols</li> </ul>                                                                                                    |
| 2     | Camera Location                                                                                                    | <ul> <li>Modify the location of the camera, such as Meeting Room 1</li> <li>Camera location is limited to 1 - 12 characters</li> <li>Please use a camera name by mixing uppercase and lowercase letters or numbers. Do not use "/" and "space" or special symbols</li> </ul>                                                                                                    |
| 3     | Streaming 1/Streaming 2/Streaming 3                                                                                                    | <u>Setting - System Setting - Output Signal</u> Display when it is set to<br>HDMI + streaming<br>VC-A71P supports 3 streaming outputs. Please refer to <u>6.2.5.1</u><br><u>Streaming Parameter Setting</u> for relevant settings<br><remark> VC-A71PN does not support this setting</remark>                                                                                                    |
| 4     | Open Streaming                                                                                                    | Confirm whether or not the streaming function is opened<br><b>Remark&gt;</b> VC-A71PN does not support this setting                                                                                                    |
| 5     | UVC                                                                                                    | Setting - System Setting - Output Signal       Display when it is set to         HDMI + UVC       UVC         Codec       H264/MJPEG ▼         Resolution       1080P         Frame Rate       50       109         Frame Rate       50       109         ■       Encode Format:       >         >       3840 x 2160 29.97 / 25 fps: H.264       >         >       Less than 1080p (inclusive): H.264/MJPEG       ■         ■       Resolution: It is shown based on Settings - System Settings - Resolution       Not set the highest 29.97 fps          Remark> VC-A71PN does NOT support this setting       ■ |
| 6     | Apply                                                                                                    | After the setting has been modified, select this button to apply the                                                                                                    |
| Ŭ     |                                                                                                    | setting                                                                                                    |

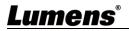

### 6.2.5.1 Streaming parameter setting

| Function        |                   | Streaming 1                                                                                 | Streaming 2                       | Streaming 3 |  |
|-----------------|-------------------|---------------------------------------------------------------------------------------------|-----------------------------------|-------------|--|
| Encode Format   |                   | H.265                                                                                       | H.264                             |             |  |
| Resolut         | ion               | 4K /1080p / 720p                                                                            | 1080p / 720p <mark>/ 1080i</mark> | 640 x 360   |  |
| Frame R         | lata              | Setting according to the s                                                                  | supported resolution              |             |  |
| Frame R         | late              | <remark> Only 59.97 / 50 are supported when the resolution of Streaming 2 is 1080i</remark> |                                   |             |  |
| Bit Rate (kbps) | 2,000 ~<br>20,000 | 2,000 ~ 20,000                                                                              | 512 ~ 5,000                       | 512 ~ 5,000 |  |
|                 | 7,000             | 7,000                                                                                       | 1,000                             | 1,000       |  |
| Rate Control    |                   | CBR / VBR                                                                                   |                                   |             |  |
| IP Ratio        |                   | Setting according to the supported resolution                                               |                                   |             |  |
| IP Rat          | IU                | <remark> Only 15 / 25 are supported when the resolution is 1080i</remark>                   |                                   |             |  |

## 6.2.6 Setting - Camera

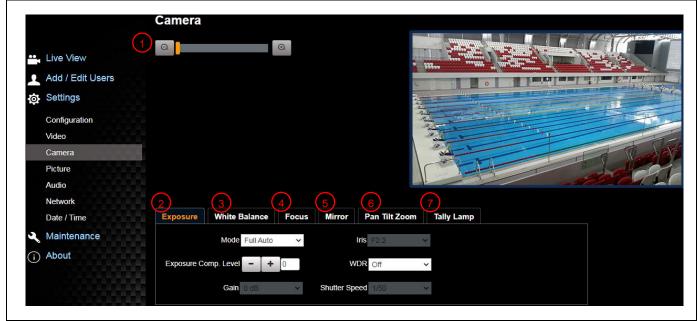

| No | Item       | Function Descriptions                                                                                                    |
|----|------------|----------------------------------------------------------------------------------------------------|
| 1  | Zoom ratio | Adjust the zoom-in or zoom-out ratio via scroll bar                                                                                                    |
|    |            | Exposure       White Balance       Focus       Mirror         Mode       Full Auto        Iris       F3.2          Exposure       Comp. Level       +       0       WDR       Off          Gain       0 dB       v       Shutter Speed       1/60       v |
| 2  | Exposure   | <ul> <li>Mode: Select exposure mode (Automatic/Shutter Priority/Aperture Priority/<br/>Manual)</li> <li>Exposure Comp. Level: Select exposure compensation level</li> </ul>                                                                               |
|    |            | <ul> <li>Gain: The gain limit is adjustable when the exposure mode is set to<br/>"Manual"</li> </ul>                                                                                                    |
|    |            | <ul> <li>Iris: The size of aperture is adjustable when the exposure mode is set to<br/>"Manual" or "Aperture Priority"</li> </ul>                                                                                                    |
|    |            | <ul> <li>WDR: Set the level of wide dynamic range (WDR) in order to obtain better<br/>images</li> </ul>                                                                                                    |
|    |            | <ul> <li>Shutter Speed: The shutter speed is adjustable when the exposure mode<br/>is set to "Manual" or "Shutter Priority"</li> </ul>                                                                                                    |
|    |            | is set to "Manual" or "Shutter Priority"                                                                                                    |

| 3 | White Balance | <ul> <li>Exposure White Balance Focus Mirror<br/>Mode Auto Cone Push Trigger<br/>Manual Red - + 64<br/>Manual Blue - + 64</li> <li>Mode: Select the color temperature mode</li> <li>Auto</li> <li>Indoor</li> <li>Outdoor</li> <li>Outdoor</li> <li>One Push WB</li> <li>ATW</li> <li>Manual</li> <li>Sodium Lamp</li> <li>Open Push WB: One push color temperature is adjustable when the white</li> </ul> |
|---|---------------|----------------------------------------------------------------------------------------------------|
|   |               | <ul> <li>Open Push WB. One push color temperature is adjustable when the white balance mode is set to "One Push WB"</li> <li>Manual Red/Blue: Manually adjust blue/red color temperature</li> </ul>                                                                                                    |
| 4 | Focus         | Exposure       White Balance       Focus       Mirror       Pan Tilt Zoom       Tally Lamp         Mode       Auto          Focus Range       + 1180         AF Sensitivity       Middle              AF Frame       Auto               PTZ Assist       Off                                                                                                    |
| 5 | MIRROR        | Exposure White Balance Focus Mirror<br>Mirror Off  Mirror: Set automatic flip mode<br>[Off / Mirror / Flip / Mirror + Flip]                                                                                                    |

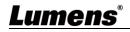

|    |               | Exposure White Balance Focus Mirror Pan Tilt Zoom Tally Lamp                                                                                                    |  |  |  |  |
|----|---------------|----------------------------------------------------------------------------------------------------|--|--|--|--|
|    |               | Pan/Tilt Limit Off 🖌 🗸                                                                                                    |  |  |  |  |
|    |               | Pan Right Limit - + 170                                                                                                    |  |  |  |  |
|    |               | Pan Left Limit - + -170                                                                                                    |  |  |  |  |
|    |               | Tilt Up Limit 🚽 🕂 90                                                                                                    |  |  |  |  |
|    |               | Tilt Down Limit - + -30                                                                                                    |  |  |  |  |
|    |               | Pan Flip Off V                                                                                                    |  |  |  |  |
|    |               | Tilt Flip Off 🗸 🗸                                                                                                    |  |  |  |  |
|    |               | Preset Speed 160 deg/sec V                                                                                                    |  |  |  |  |
|    |               | PTZ Speed Comp Off                                                                                                    |  |  |  |  |
|    |               | Initial Position Last MEM                                                                                                    |  |  |  |  |
|    |               | Motionless Preset Off 🗸                                                                                                    |  |  |  |  |
| 6. | Pan Tilt Zoom | D-Zoom Limit                                                                                                    |  |  |  |  |
| 0. |               | PTZ Motion Sync Off ~                                                                                                    |  |  |  |  |
|    |               | Pan/Tilt Limit: Set the Pan/Tilt limit                                                                                                    |  |  |  |  |
|    |               | <ul> <li>Pan/Tilt Flip: Set Pan/Tilt flip</li> <li>Preset Speed: Set the rotation speed of the cradle head when Preset is</li> </ul>                                           |  |  |  |  |
|    |               | <ul> <li>Preset Speed: Set the rotation speed of the cradle head when Preset is<br/>executed</li> </ul>                                                                        |  |  |  |  |
|    |               | <ul> <li>PTZ Speed Comp: Set the Pan/Tilt moving speed to vary from the zoom position</li> </ul>                                                                               |  |  |  |  |
|    |               | <ul> <li>Initial Position: Set the camera lens to return to the last operated position<br/>or the first preset position after POWER ON</li> </ul>                              |  |  |  |  |
|    |               | *First default position = Preset 0                                                                                                    |  |  |  |  |
|    |               | <ul> <li>Motionless Preset: When the function is enabled, the screen will Freeze<br/>when Preset is executed. Freeze will be released after<br/>Preset is completed</li> </ul> |  |  |  |  |
|    |               | D-Zoom Limit: Set the D-Zoom Limit, x1 - x12                                                                                                    |  |  |  |  |
|    |               | PTZ Motion Sync: After turning on, operate Preset to achieve PTZ Motion<br>Sync                                                                                                |  |  |  |  |
|    |               | <remark> This function will refer to the default speed setting, but may automatically adjust the speed due to the difference in PTZ movement range</remark>                    |  |  |  |  |
|    |               | Exposure White Balance Focus Mirror Pan Tilt Zoom Tally Lamp                                                                                                    |  |  |  |  |
| -  | Taller        | Tally Lamp Enable V                                                                                                    |  |  |  |  |
| 7  | Tally Lamp    | Enable/Disable Tally Lamp                                                                                                    |  |  |  |  |
|    |               | <remark> When it is disabled, the Tally lamp will not receive RS232 commands to trigger Enable or Disable</remark>                                                             |  |  |  |  |

# <u>Lumens®</u>

## 6.2.7 Setting - Picture

|    | VC-A71P                        | Picture                                                                                                    |  |  |
|----|--------------------------------|----------------------------------------------------------------------------------------------------|--|--|
|    |                                | 1 Picture Effect Off 🔹                                                                                            |  |  |
|    | Live View                      | 2) 2D NR 1                                                                                                    |  |  |
|    | Add / Edit Users               | 3 3D NR Typ                                                                                                    |  |  |
|    | Settings                       |                                                                                                    |  |  |
|    | Configuration                  | 4 Image Mode Default <b>v</b>                                                                                     |  |  |
|    | Video                          | 5 Image Mode Load Default V                                                                                       |  |  |
|    | Camera                         | G Gamma 3                                                                                                    |  |  |
|    | Picture                        |                                                                                                    |  |  |
|    | Network                        | 7 Brightness 7 V                                                                                                  |  |  |
|    | Date / Time                    | 8 Hue 7 T                                                                                                    |  |  |
|    | 🔍 Maintenance                  |                                                                                                    |  |  |
|    | (i) About                      | 9 Saturation 7 V                                                                                                  |  |  |
|    |                                | 10 Sharpness 7 v                                                                                                  |  |  |
| No | Item                           | Function Descriptions                                                                                             |  |  |
| 1  | Picture Effect                 | Set picture effect, Off/Neg/Black and White                                                                       |  |  |
| 2  | 2D noise reduction<br>settings | 2D noise reduction settings                                                                                       |  |  |
| 3  | 3D noise reduction settings    | 3D noise reduction settings                                                                                       |  |  |
| 4  | Image mode                     | The user may customize his/her desired image mode.                                                                |  |  |
| 5  | Image Mode Load                | When no custom setting is needed, reset the picture parameters back to the factory default by selecting this item |  |  |
| 6  | Gamma                          | Gamma Level adjustment; Adjustable when the image mode is set to Custom                                           |  |  |
| 7  | Brightness                     | Brightness adjustment; Adjustable when the image mode is set to Custom                                            |  |  |
| 8  | Contrast                       | Contrast adjustment; Adjustable when the image mode is set to Custom                                              |  |  |
| 9  | Saturation                     | Saturation adjustment of the image; Adjustable when the image mode is set to Custom                               |  |  |
| 10 | Sharpness                      | Adjust the sharpness of the image                                                                                 |  |  |

# <u>Lumens®</u>

### 6.2.8 Setting - Audio

| 0.2.0 | Setting - Audio           |                                                          |  |  |  |  |
|-------|---------------------------|----------------------------------------------------------|--|--|--|--|
|       | VC-A71P                   | Audio                                                    |  |  |  |  |
|       |                           | 1) Audio Enable                                          |  |  |  |  |
|       | Live View                 |                                                          |  |  |  |  |
|       | Add / Edit User           | 2 Audio In Type Line In v                                |  |  |  |  |
|       | Settings                  | 3 Audio Volume                                           |  |  |  |  |
|       | Configuration             | 4 Audio Delay Off                                        |  |  |  |  |
|       | Video                     | 5 Audio Delay Time(-)                                    |  |  |  |  |
|       | Camera                    |                                                          |  |  |  |  |
|       | Picture                   | 6 Encode Type AAC T                                      |  |  |  |  |
|       | Audio                     | 7 Encode Sample Rate 48 KHz *                            |  |  |  |  |
|       | Network<br>Date / Time    |                                                          |  |  |  |  |
|       | Maintenance               | Apply Cancel                                             |  |  |  |  |
|       | (i) About                 |                                                          |  |  |  |  |
| No    | <u> </u>                  | Function Descriptions                                    |  |  |  |  |
| No    | Item                      | Function Descriptions                                    |  |  |  |  |
| 1     | Open audio                | Turn on/off sound                                        |  |  |  |  |
| 2     | Soundtrack effect setting | Set MIC In/Line In                                       |  |  |  |  |
| 3     | Audio Volume              | Adjust Volume                                            |  |  |  |  |
|       |                           | Turn on / offAudio Delay                                 |  |  |  |  |
| 4     | Audio Delay               | <remark> VC-A71PN does not support this setting</remark> |  |  |  |  |
|       |                           | Set Audio Delay Time (-1~-500ms)                         |  |  |  |  |
| 5     | Audio Delay Time(ms)      | <remark> VC-A71PN does not support this setting</remark> |  |  |  |  |
|       |                           | AAC / G.711                                              |  |  |  |  |
| 6     | Encode Type               | <remark> VC-A71PN does not support this setting</remark> |  |  |  |  |
|       |                           | Set Encode sample rate                                   |  |  |  |  |
|       |                           | ■ 48 KHz (AAC)                                           |  |  |  |  |
|       |                           | ■ 44.1 KHz (AAC)                                         |  |  |  |  |
| 7     | Encode sample rate        | 16 KHz (AAC)                                             |  |  |  |  |
|       |                           | ■ 16 KHz (G.711)                                         |  |  |  |  |
|       |                           | ■ 8 KHz (G.711)                                          |  |  |  |  |
|       |                           | <remark> VC-A71PN does not support this setting</remark> |  |  |  |  |
|       |                           |                                                          |  |  |  |  |

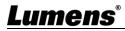

## 6.2.9 Setting - Network

|         | C-A71P                  | Network                                                                                                    |                                                                                                    |                                                                                                    |                                                                                                    |
|---------|-------------------------|----------------------------------------------------------------------------------------------------|----------------------------------------------------------------------------------------------------|----------------------------------------------------------------------------------------------------|----------------------------------------------------------------------------------------------------|
|         |                         | Network                                                                                                    |                                                                                                    |                                                                                                    |                                                                                                    |
| ••,     | Live View               | DHCP                                                                                                    | On                                                                                                    | <b>•</b>                                                                                                    |                                                                                                    |
|         | Add / Edit Users        | IPv4 Address                                                                                                    | 192.168.4.55                                                                                                    | 3                                                                                                    | RTSP                                                                                                    |
|         | Settings                | IPv4 Netmask                                                                                                    | 255.255.255.0                                                                                                    |                                                                                                    | Enable Multicast                                                                                                    |
|         | Configuration           |                                                                                                    | XXX.XXX.XXX.XXX                                                                                                    |                                                                                                    | MPEG-TS                                                                                                    |
|         | Video                   | IPv6 Address                                                                                                    |                                                                                                    |                                                                                                    | Enable MPEG-TS                                                                                                    |
|         | Camera                  | IPv6 Netmask                                                                                                    | XXX.XXX.XXX                                                                                                    |                                                                                                    | MPEG-TS IP Port 0                                                                                                    |
|         | Picture                 | Gateway                                                                                                    | 192.168.4.254                                                                                                    |                                                                                                    |                                                                                                    |
|         | Network                 | DNS                                                                                                    | 192.168.1.211                                                                                                    |                                                                                                    | SRT                                                                                                    |
|         | Date / Time             | MAC Address                                                                                                    | dc:e2:ac:00:53:84                                                                                                    |                                                                                                    | Enable SRT Streaming                                                                                                    |
| عر      | Maintenance             |                                                                                                    | Apply                                                                                                    |                                                                                                    | Destination IP Port 0                                                                                                    |
| (i)     | About                   |                                                                                                    |                                                                                                    |                                                                                                    |                                                                                                    |
|         | 2                       | RTMP                                                                                                    |                                                                                                    |                                                                                                    | Latency 120 ms                                                                                                    |
|         |                         | Publish to Server                                                                                                    |                                                                                                    |                                                                                                    | Encryption None v                                                                                                    |
|         |                         | Video encoder type : H.2<br>Audio encoder type : No                                                                                                    |                                                                                                    |                                                                                                    | Passphrase                                                                                                    |
|         |                         | Resolution format : 1080                                                                                                    |                                                                                                    |                                                                                                    | Connect Status : SRT Disable                                                                                                    |
|         |                         | Chunk size : 1412                                                                                                    |                                                                                                    | 6                                                                                                    |                                                                                                    |
|         |                         | RTMP Server Status : R<br>RTMP URL                                                                                                    |                                                                                                    |                                                                                                    | SNTP                                                                                                    |
|         |                         |                                                                                                    |                                                                                                    |                                                                                                    | SNTP Server pool.ntp.org                                                                                                    |
|         |                         | 4                                                                                                    |                                                                                                    | ,                                                                                                    |                                                                                                    |
|         |                         |                                                                                                    |                                                                                                    | (7)                                                                                                    | Port Setting                                                                                                    |
|         |                         |                                                                                                    |                                                                                                    |                                                                                                    | HTTP Port 80 HTTPS Port 81                                                                                                    |
|         |                         |                                                                                                    |                                                                                                    |                                                                                                    |                                                                                                    |
| No      | Item                    |                                                                                                    |                                                                                                    | Functio                                                                                                    | on Descriptions                                                                                                    |
| No<br>1 | Item<br>Network         |                                                                                                    | -                                                                                                    |                                                                                                    | ·                                                                                                    |
|         |                         | functio                                                                                                    | n is closed.                                                                                                    | era. Char                                                                                                    | nge of setting is available when DHCP                                                                                                    |
|         |                         | functio<br>Copy tl                                                                                                    | n is closed.<br>he RTMP web ad                                                                                                    | era. Char<br>dress pro                                                                                                    | nge of setting is available when DHCP<br>ovided by the RTMP service platform a                                                                                                    |
|         |                         | functio<br>Copy tl<br>paste i                                                                                                    | n is closed.<br>he RTMP web ad<br>t to the RTMP co                                                                                                    | era. Char<br>dress pro                                                                                                    | nge of setting is available when DHCP<br>ovided by the RTMP service platform a                                                                                                    |
| 1       | Network                 | functio<br>Copy th<br>paste i<br>on the                                                                                                    | n is closed.<br>he RTMP web ad<br>t to the RTMP co<br>RTMP service pl                                                                                                    | era. Char<br>dress pro<br>nnection<br>atform                                                                                                    | nge of setting is available when DHCP<br>ovided by the RTMP service platform a<br>address to publish the camera image                                                                                                    |
|         |                         | functio<br>Copy th<br>paste i<br>on the<br>To uplo                                                                                                    | n is closed.<br>he RTMP web ad<br>t to the RTMP co<br>RTMP service pla<br>pad to YouTube f                                                                                                    | era. Char<br>dress pro-<br>nnection<br>atform<br>or live st                                                                                                    | nge of setting is available when DHCP<br>ovided by the RTMP service platform a<br>address to publish the camera image<br>reaming, the audio function must be                                                                                                    |
| 1       | Network                 | functio<br>Copy tl<br>paste i<br>on the<br>To uple<br>turned                                                                                                    | n is closed.<br>he RTMP web ad<br>t to the RTMP co<br>RTMP service pla<br>bad to YouTube f<br>on first To upload                                                                                                    | era. Char<br>dress pro<br>nnection<br>atform<br>or live st<br>d to You <sup>-</sup>                                                                                                    | nge of setting is available when DHCP<br>ovided by the RTMP service platform a<br>address to publish the camera image<br>reaming, the audio function must be<br>Fube for live streaming, please see 6.2                                                                                                    |
| 1       | Network                 | functio<br>Copy th<br>paste i<br>on the<br>To uplo<br>turned<br>Setting                                                                                                    | n is closed.<br>he RTMP web ad<br>t to the RTMP co<br>RTMP service pl<br>oad to YouTube f<br>on first To upload<br>g - Audio to turn                                                                                                    | era. Char<br>dress pro<br>nnection<br>atform<br>or live st<br>d to You <sup>-</sup><br>on the at                                                                                                    | nge of setting is available when DHCP<br>ovided by the RTMP service platform a<br>address to publish the camera image<br>reaming, the audio function must be<br>Fube for live streaming, please see 6.2                                                                                                    |
| 1       | Network                 | functio<br>Copy th<br>paste i<br>on the<br>To uplo<br>turned<br><u>Setting</u><br><rema< td=""><td>n is closed.<br/>he RTMP web ad<br/>t to the RTMP co<br/>RTMP service pla<br/>bad to YouTube f<br/>on first To upload<br/><b>g - Audio</b> to turn<br/><b>ark&gt;</b> VC-A71PN o</td><td>era. Char<br/>Idress pro-<br/>nnection<br/>atform<br/>or live st<br/>d to You<sup>-</sup><br/>on the au<br/>does not</td><td>nge of setting is available when DHCP<br/>ovided by the RTMP service platform a<br/>address to publish the camera image<br/>reaming, the audio function must be<br/>Fube for live streaming, please see 6.2</td></rema<>                                                                                                    | n is closed.<br>he RTMP web ad<br>t to the RTMP co<br>RTMP service pla<br>bad to YouTube f<br>on first To upload<br><b>g - Audio</b> to turn<br><b>ark&gt;</b> VC-A71PN o                                                                                                    | era. Char<br>Idress pro-<br>nnection<br>atform<br>or live st<br>d to You <sup>-</sup><br>on the au<br>does not                                                                                                    | nge of setting is available when DHCP<br>ovided by the RTMP service platform a<br>address to publish the camera image<br>reaming, the audio function must be<br>Fube for live streaming, please see 6.2                                                                                                    |
| 1       | Network                 | functio<br>Copy the<br>paste if<br>on the<br>To uple<br>turned<br>Setting<br><remains<br>Enable</remains<br>                                                                                                    | n is closed.<br>he RTMP web ad<br>t to the RTMP co<br>RTMP service pla<br>bad to YouTube f<br>on first To upload<br>g - Audio<br>to turn<br>ark> VC-A71PN o<br>bable Multio                                                                                                    | era. Char<br>Idress pro<br>nnection<br>atform<br>or live st<br>d to You <sup>-</sup><br>on the au<br>does not<br>cast                                                                                                    | nge of setting is available when DHCP<br>ovided by the RTMP service platform a<br>address to publish the camera image<br>reaming, the audio function must be<br>Fube for live streaming, please see 6.2<br>udio function first<br>support this setting                                                                                                    |
| 1       | Network                 | functio<br>Copy the<br>paste if<br>on the<br>To uple<br>turned<br>Setting<br><remains<br>Enable</remains<br>                                                                                                    | n is closed.<br>he RTMP web ad<br>t to the RTMP co<br>RTMP service pla<br>bad to YouTube f<br>on first To upload<br>g - Audio<br>to turn<br>ark> VC-A71PN o<br>bable Multio                                                                                                    | era. Char<br>Idress pro<br>nnection<br>atform<br>or live st<br>d to You <sup>-</sup><br>on the au<br>does not<br>cast                                                                                                    | nge of setting is available when DHCP<br>ovided by the RTMP service platform a<br>address to publish the camera image<br>reaming, the audio function must be<br>Fube for live streaming, please see 6.2<br>udio function first<br>support this setting                                                                                                    |
| 1       | Network                 | functio<br>Copy the<br>paste if<br>on the<br>To uplo<br>turned<br>Setting<br><rema<br>Enable<br/>Whe</rema<br>                                                                                                    | n is closed.<br>he RTMP web ad<br>t to the RTMP co<br>RTMP service pla<br>bad to YouTube f<br>on first To upload<br><b>g - Audio</b> to turn<br><b>ark&gt;</b> VC-A71PN of<br><b>ark&gt;</b> VC-A71PN of<br><b>ark&gt;</b> VC-A71PN of<br><b>ark</b>                                                                                                    | era. Char<br>dress pro-<br>nnection<br>atform<br>or live st<br>d to You <sup>-</sup><br>on the au<br>does not<br><b>cast</b>                                                                                                    | nge of setting is available when DHCP<br>ovided by the RTMP service platform a<br>address to publish the camera image<br>reaming, the audio function must be<br>Fube for live streaming, please see 6.2<br>udio function first<br>support this setting                                                                                                    |
| 1       | Network                 | functio<br>Copy the<br>paste i<br>on the<br>To uplo<br>turned<br>Setting<br><rema<br>Enable<br/>Whe<br/>sam</rema<br>                                                                                                    | n is closed.<br>he RTMP web ad<br>t to the RTMP co<br>RTMP service pla<br>oad to YouTube f<br>on first To upload<br><u>g - Audio</u> to turn<br>ark> VC-A71PN o<br>b / Disable Multio<br>n more than 4 p<br>e time, it is reco                                                                                                    | era. Char<br>dress pro-<br>nnection<br>atform<br>or live st<br>d to You <sup>-</sup><br>on the at<br>does not<br>cast<br>cast<br>eople ar                                                                                                    | nge of setting is available when DHCP<br>ovided by the RTMP service platform a<br>address to publish the camera image<br>reaming, the audio function must be<br>Tube for live streaming, please see 6.2<br>udio function first<br>support this setting                                                                                                    |
| 2       | Network<br>RTMP Setting | function<br>Copy the<br>paster in<br>on the<br>To uplot<br>turned<br>Setting<br><remain<br>Enable<br/>Sam<br/>= Enat</remain<br>                                                                                                    | n is closed.<br>he RTMP web ad<br>t to the RTMP co<br>RTMP service pla<br>bad to YouTube f<br>on first To upload<br><b>g - Audio</b> to turn<br><b>ark&gt;</b> VC-A71PN of<br><b>bable Multio</b><br><b>cn more than 4 p</b><br><b>e time, it is reco</b><br><b>ble / Disable Acc</b>                                                                                                    | era. Char<br>dress pro-<br>nnection<br>atform<br>or live st<br>d to You <sup>-</sup><br>on the at<br>does not<br>cast<br>cost<br>eople ar<br>mmende                                                                                                    | nge of setting is available when DHCP<br>ovided by the RTMP service platform a<br>address to publish the camera image<br>reaming, the audio function must be<br>Fube for live streaming, please see <b>6.2</b><br>udio function first<br>support this setting                                                                                                    |
| 1       | Network                 | functio<br>Copy ti<br>paste i<br>on the<br>To uplo<br>turned<br><b>Setting</b><br><rema<br>Enable<br/>Sam<br/>■ Enat</rema<br>                                                                                                    | n is closed.<br>he RTMP web ad<br>t to the RTMP co<br>RTMP service pla<br>bad to YouTube f<br>on first To upload<br><b>g - Audio</b> to turn<br><b>ark&gt;</b> VC-A71PN of<br><b>bable Multio</b><br><b>cn more than 4 p</b><br><b>e time, it is reco</b><br><b>ble / Disable Acc</b>                                                                                                    | era. Char<br>dress pro-<br>nnection<br>atform<br>or live st<br>d to You <sup>-</sup><br>on the au<br>does not<br>cast<br>count Pa<br>ng RTSF                                                                                                    | nge of setting is available when DHCP<br>ovided by the RTMP service platform a<br>address to publish the camera image<br>reaming, the audio function must be<br>Tube for live streaming, please see 6.2<br>udio function first<br>support this setting<br>re connected to watch live video at the<br>ed to enable the multicast function<br>ssword Authentication                                                                                                    |
| 2       | Network<br>RTMP Setting | functio<br>Copy ti<br>paste i<br>on the<br>To uplo<br>turned<br>Setting<br><rema<br>Enable<br/>Whe<br/>sam<br/>■ Enat</rema<br>                                                                                                    | n is closed.<br>he RTMP web ad<br>t to the RTMP co<br>RTMP service play<br>bad to YouTube f<br>on first To upload<br><b>g - Audio</b> to turn<br><b>ark&gt;</b> VC-A71PN of<br><b>bable Multio</b><br><b>ch more than 4 p</b><br><b>e time, it is reco</b><br><b>ble / Disable Acc</b><br><b>efer to 6.1.4 Usi</b><br><b>onnection forma</b>                                                                                                    | era. Char<br>dress pro-<br>nnection<br>atform<br>or live st<br>d to You <sup>-</sup><br>on the at<br>does not<br>cast<br>coople ar<br>coople ar<br>count Pa<br>ng RTSF<br>at                                                                                                    | nge of setting is available when DHCP<br>ovided by the RTMP service platform a<br>address to publish the camera image<br>reaming, the audio function must be<br>Tube for live streaming, please see 6.2<br>udio function first<br>support this setting<br>re connected to watch live video at the<br>ed to enable the multicast function<br>ssword Authentication<br>P Player to View Images for RTSP                                                                                     |
| 2       | Network<br>RTMP Setting | functio<br>Copy ti<br>paste i<br>on the<br>To uplo<br>turned<br>Setting<br><rema<br>Enable<br/>Whe<br/>sam<br/>■ Enat<br/>&gt; R<br/>co<br/>C</rema<br>                                                                                                    | n is closed.<br>he RTMP web ad<br>t to the RTMP co<br>RTMP service play<br>bad to YouTube f<br>on first To upload<br><b>g - Audio</b> to turn<br><b>ark&gt;</b> VC-A71PN of<br><b>b / Disable Multio</b><br><b>c n more than 4 p</b><br><b>e time, it is reco</b><br><b>b e time, it is reco</b><br><b>b e tis reco</b><br><b>b e time, it is reco</b><br><b>b e time, it is re</b>                                                                                                    | era. Char<br>dress pro-<br>nnection<br>atform<br>or live st<br>d to You <sup>-</sup><br>on the at<br>does not<br>cast<br>eople ar<br>mmendo<br>count Pa<br>ng RTSF<br>at                                                                                                    | nge of setting is available when DHCP<br>ovided by the RTMP service platform a<br>address to publish the camera image<br>reaming, the audio function must be<br>Tube for live streaming, please see <b>6.2</b><br>udio function first<br>support this setting<br>re connected to watch live video at the<br>ed to enable the multicast function<br>ssword Authentication<br>P Player to View Images for RTSP<br>the same as that for the camera we                                        |
| 2       | Network<br>RTMP Setting | functio<br>Copy ti<br>paste i<br>on the<br>To uplo<br>turned<br>Setting<br><rema<br>Sam<br/>■ Enat<br/>&gt; R<br/>Cu<br/>&gt; T</rema<br>                                                                                                    | n is closed.<br>he RTMP web ad<br>t to the RTMP co<br>RTMP service play<br>bad to YouTube f<br>on first To upload<br><b>g - Audio</b> to turn<br><b>ark&gt;</b> VC-A71PN of<br><b>b / Disable Multio</b><br><b>c n more than 4 p</b><br><b>e time, it is reco</b><br><b>b e time, it is reco</b><br><b>b e tis reco</b><br><b>b e time, it is reco</b><br><b>b e time, it is re</b>                                                                                                    | era. Char<br>dress pro-<br>nnection<br>atform<br>or live st<br>d to You <sup>-</sup><br>on the at<br>does not<br>cast<br>eople ar<br>cast<br>eople ar<br>ommende<br>count Pa<br>ng RTSF<br>at<br>sword is<br>e refer t                                                                                                    | nge of setting is available when DHCP<br>ovided by the RTMP service platform a<br>address to publish the camera image<br>reaming, the audio function must be<br>Tube for live streaming, please see 6.2<br>udio function first<br>support this setting<br>re connected to watch live video at the<br>ed to enable the multicast function<br>ssword Authentication<br>P Player to View Images for RTSP<br>the same as that for the camera we<br>o 6.2.3 Account Management to              |
| 2       | Network<br>RTMP Setting | functio<br>Copy ti<br>paste i<br>on the<br>To uplo<br>turned<br>Setting<br><rema<br>Enable<br/>Whe<br/>sam<br/>■ Enat<br/>&gt; R<br/>Co<br/>on<br/>a</rema<br>                                                                                                    | n is closed.<br>he RTMP web ad<br>t to the RTMP co<br>RTMP service play<br>bad to YouTube f<br>on first To upload<br><b>a - Audio</b> to turn<br><b>ark&gt;</b> VC-A71PN (<br><b>b - Audio</b> to turn<br><b>ark&gt;</b> VC-A71PN (<br><b>b - Audio</b> to turn<br><b>ark</b> VC-A71PN (<br><b>b - Audio</b> to turn<br><b>ark</b> VC-A71PN (<br><b>b - Audio</b> to turn<br><b>ark</b> VC-A71PN (<br><b>b - Audio</b> to turn<br><b>ar</b> | era. Char<br>dress pro-<br>nnection<br>atform<br>or live st<br>d to You <sup>-</sup><br>on the au<br>does not<br>cast<br>eople ar<br>ommende<br>count Pa<br>ng RTSF<br>at<br>sword is<br>e refer to<br>count in                                                                                                    | nge of setting is available when DHCP<br>ovided by the RTMP service platform a<br>address to publish the camera image<br>reaming, the audio function must be<br>Tube for live streaming, please see 6.2<br>udio function first<br>support this setting<br>re connected to watch live video at the<br>ed to enable the multicast function<br>ssword Authentication<br>P Player to View Images for RTSP<br>the same as that for the camera we<br>o 6.2.3 Account Management to<br>formation |
| 2       | Network<br>RTMP Setting | functio<br>Copy ti<br>paste i<br>on the<br>To uplo<br>turned<br>Setting<br><rema<br>Enable<br/>Whe<br/>sam<br/>■ Enat<br/>&gt; R<br/>c<br/>c<br/>au<br/><rema< td=""><td>n is closed.<br/>he RTMP web ad<br/>t to the RTMP co<br/>RTMP service play<br/>bad to YouTube f<br/>on first To upload<br/><b>a - Audio</b> to turn<br/><b>ark&gt;</b> VC-A71PN (<br/><b>b - Audio</b> to turn<br/><b>ark&gt;</b> VC-A71PN (<br/><b>b - Audio</b> to turn<br/><b>ark</b> VC-A71PN (<br/><b>b - Audio</b> to turn<br/><b>ark</b> VC-A71PN (<br/><b>b - Audio</b> to turn<br/><b>ark</b> VC-A71PN (<br/><b>b - Audio</b> to turn<br/><b>ar</b></td><td>era. Char<br/>dress pro-<br/>nnection<br/>atform<br/>or live st<br/>d to You<sup>-</sup><br/>on the at<br/>does not<br/><b>cast</b><br/><b>count Pa</b><br/><b>count Pa</b><br/><b>count Pa</b><br/><b>count Pa</b><br/><b>count Pa</b><br/><b>count Pa</b><br/><b>count Pa</b><br/><b>count Pa</b><br/><b>count Pa</b><br/><b>count Pa</b></td><td>nge of setting is available when DHCP<br/>ovided by the RTMP service platform a<br/>address to publish the camera images<br/>reaming, the audio function must be<br/>Tube for live streaming, please see 6.2<br/>udio function first<br/>support this setting<br/>re connected to watch live video at the<br/>ed to enable the multicast function<br/>ssword Authentication<br/>P Player to View Images for RTSP<br/>the same as that for the camera we<br/>o 6.2.3 Account Management to</td></rema<></rema<br> | n is closed.<br>he RTMP web ad<br>t to the RTMP co<br>RTMP service play<br>bad to YouTube f<br>on first To upload<br><b>a - Audio</b> to turn<br><b>ark&gt;</b> VC-A71PN (<br><b>b - Audio</b> to turn<br><b>ark&gt;</b> VC-A71PN (<br><b>b - Audio</b> to turn<br><b>ark</b> VC-A71PN (<br><b>b - Audio</b> to turn<br><b>ark</b> VC-A71PN (<br><b>b - Audio</b> to turn<br><b>ark</b> VC-A71PN (<br><b>b - Audio</b> to turn<br><b>ar</b> | era. Char<br>dress pro-<br>nnection<br>atform<br>or live st<br>d to You <sup>-</sup><br>on the at<br>does not<br><b>cast</b><br><b>count Pa</b><br><b>count Pa</b><br><b>count Pa</b><br><b>count Pa</b><br><b>count Pa</b><br><b>count Pa</b><br><b>count Pa</b><br><b>count Pa</b><br><b>count Pa</b><br><b>count Pa</b> | nge of setting is available when DHCP<br>ovided by the RTMP service platform a<br>address to publish the camera images<br>reaming, the audio function must be<br>Tube for live streaming, please see 6.2<br>udio function first<br>support this setting<br>re connected to watch live video at the<br>ed to enable the multicast function<br>ssword Authentication<br>P Player to View Images for RTSP<br>the same as that for the camera we<br>o 6.2.3 Account Management to             |

|   |                                 | 2. The port number must be set in the range above 1024 with a maximum value of 9999                                                                                               |
|---|---------------------------------|----------------------------------------------------------------------------------------------------|
|   |                                 | <remark>The following port has been used by the camera. Setting of the port may not connect correctly</remark>                                                                    |
|   |                                 | 8554, 8556, 8557, 8080, 80, 81, 9090, 23                                                                                                    |
|   |                                 | <remark> VC-A71PN does not support this setting</remark>                                                                                                    |
|   |                                 | <ol> <li>Set the field of SRT and then check the item to open SRT streaming<br/>After the SRT streaming is opened, it will be connected automatically<br/>upon startup</li> </ol> |
| _ |                                 | <ol> <li>The port number must be set in the range above 1024 with a maximum value of 9999</li> <li>The following port has been used by the camera. Setting of the port</li> </ol> |
| 5 | SRT Setting                     | may not connect correctly                                                                                                    |
|   |                                 | 8554, 8556, 8557, 8080, 9090, 1935                                                                                                    |
|   |                                 | 3. Delay time is for 20 to 8000 microseconds. The default value is 120 microseconds                                                                                               |
|   |                                 | <remark> VC-A71PN does not support this setting</remark>                                                                                                    |
|   |                                 | 1. Set the SNTP server address                                                                                                    |
|   | SNTP/ Port Setting              | 2. Set the HTTP port, and the default is Port 80                                                                                                    |
| 6 |                                 | Set the HTTPS port, and the default is Port 81                                                                                                    |
|   |                                 | <remark> The settings can only be modified when the camera's DHCP function is turned off</remark>                                                                                 |
|   |                                 | When enabled, PTZ position information can be fed back when the                                                                                                    |
|   |                                 | camera is moving                                                                                                    |
|   |                                 | 1. Serial port output: The protocol must be set to VISCA, and the baud                                                                                                    |
|   | Tracking Data Output            | rate should be 38400                                                                                                    |
| 7 | Tracking Data Output<br>Setting | (For related settings, please refer to <u>6.2.14 Setting - Maintenance -</u>                                                                                                    |
|   |                                 | System Service)                                                                                                    |
|   |                                 | 2. IP output: It can set IP address and communication port                                                                                                    |
|   |                                 | < <b>Remark</b> > The performance of the camera may be affected when Tracking Data Output is enabled                                                                              |

# **Lumens**®

| 6.2.10   | Setting - Time<br>C-A71P |                                                                                                    |  |  |  |
|----------|--------------------------|----------------------------------------------------------------------------------------------------|--|--|--|
|          |                          | Date / Time<br>Time in Camera Date 2014/10/10 Time 02:33:24                                                                                                    |  |  |  |
| <u> </u> | Live View                | Set Time Set Manually                                                                                                    |  |  |  |
| 1        | Add / Edit Users         | Date 2019/10/31 Time 18 V Hr : 22 V Min : 21 V Sec                                                                                                    |  |  |  |
| Ø        | Settings                 | Synchronize with Computer Time                                                                                                    |  |  |  |
|          | Configuration            | Date 2019/10/31 Time 18:22:24                                                                                                    |  |  |  |
|          | Video 2                  | Synchronize with SNTP Server                                                                                                    |  |  |  |
|          | Camera                   | SNTP Server pool.ntp.org                                                                                                    |  |  |  |
|          | Picture                  | Time Zone GMT+08 Taipei, Beijing, Chong 🔻                                                                                                    |  |  |  |
|          | Audio                    |                                                                                                    |  |  |  |
|          | Network                  | Automatically Adjust for Daylight Saving Time                                                                                                    |  |  |  |
|          | Date / Time              | Apply Cancel                                                                                                    |  |  |  |
| Ľ        | Maintenance              |                                                                                                    |  |  |  |
| i        | About                    |                                                                                                    |  |  |  |
| No       | Item                     | Function Descriptions                                                                                                    |  |  |  |
| 1        | Camera Time              | Display the date and time of the camera                                                                                                    |  |  |  |
| 2        | Set the Time             | <ul> <li>Manual Configuration Set time manually</li> <li>Synchronize with computer time: Set the camera time according to the computer time</li> <li>Synchronize with SNTP server: Set the camera time synchronously with the SNTP server</li> <li><b>Remark</b>&gt;SNTP server address: Please change in network setting</li> </ul> |  |  |  |

## 6.2.11 Setting - Maintenance - Upgrading Firmware

|    |                  | FW Upgrade                | Error Log | Security   | System Service  | Reboot      |
|----|------------------|---------------------------|-----------|------------|-----------------|-------------|
|    | Live View        |                           |           |            |                 |             |
|    | Add / Edit Users |                           |           |            |                 |             |
|    | Settings         | Choose File               |           |            | Upgrade         |             |
|    | Configuration    |                           |           |            |                 |             |
|    | Video            |                           |           |            |                 |             |
|    | Camera           |                           |           |            |                 |             |
|    | Picture          |                           |           |            |                 |             |
|    | Audio            |                           |           |            |                 |             |
|    | Network          |                           |           |            |                 |             |
|    | Date / Time      |                           |           |            |                 |             |
|    | A Maintenance    |                           |           |            |                 |             |
|    | (i) About        |                           |           |            |                 |             |
| No | Item             |                           | F         | unction D  | escriptions     |             |
|    |                  | The camera firm           | nware may | v be upgra | aded via web pa | age. For th |
| 1  | Firmware Update  | method, please<br>website | download  | the FW u   | pgrade manual   | from Lum    |

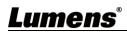

#### FW Upgrade Error Log Security System Service Reboot Live View Error Log Add / Edit Users Settings Configuration Clean Video Camera Picture Audio Network Date / Time Maintenance 5 i) About No Item **Function Descriptions** If the camera encounters errors, an error code log will be established 1 **Event Logs** <Remark> When an error code appears, please try to clear it to make sure whether the issue has occurred repetitively

### 6.2.12 Setting - Maintenance - Incident Log

| <mark>6.2.13</mark> | Setting – Maint   | enance - Security                                                   |
|---------------------|-------------------|---------------------------------------------------------------------|
|                     |                   | FW Upgrade Error Log Security System Service Reboot                 |
|                     | Live View         | 802.1x setting                                                      |
|                     | Add / Edit Users  | Enable                                                              |
|                     | Settings          | EAP Identify                                                        |
|                     | Configuration     | EAP Password                                                        |
|                     | Video             | EAP method PEAP *                                                   |
|                     | Camera<br>Picture | Import Choose File                                                  |
|                     | Audio<br>Network  | CA certificate Issuer DN                                            |
|                     | Date / Time       | Subject DN                                                          |
|                     | م Maintenance     | Available period -                                                  |
|                     | (i) About         | Apply Cancel                                                        |
| No                  | Item              | Function Descriptions                                               |
|                     |                   | Enable/Disable 802.1x Protocol. Setting can be made after enabling. |
| 1                   | 802.1x Setting    | Remark> In order to enable this function, the router must support   |

802.1x Protocol.

## Lumens

#### FW Upgrade Error Log Security System Service Reboot Live View 1 Factory Reset Add / Edit Users Reset Factory Reset Settings Configuration 2 Setting Profile Video Load Save Camera Picture Audio 3 Control Port Protocol Baud Rate VISCA Address Pelco D Address Network Control Port RS-232 < Date / Time A Maintenance Apply i About

#### Setting - Maintenance - System Service 6.2.14

| No | Item                 | Function Descriptions                                                    |
|----|----------------------|--------------------------------------------------------------------------|
| 1  | Reset to the default | Select the reset button to resume the factory default setting as the web |
| I  | value                | page setting                                                             |
| 2  | Setting File         | The web page setting parameters can be exported from the computer        |
| 2  | Setting File         | and imported/applied to another camera                                   |
| 3  | Protocol Setting     | Communication protocol related settings for connection with              |
| 3  |                      | RS-232/RS-422 communication                                              |

#### Setting - Maintenance - Reboot 6.2.15

|    |                                                                                                    | FW Upgrade                                                            | Error Log   | Security   | System Service        | Reboot      |
|----|----------------------------------------------------------------------------------------------------|-----------------------------------------------------------------------|-------------|------------|-----------------------|-------------|
|    | Live View                                                                                                 | Reboot                                                                |             |            |                       |             |
|    | Add / Edit Users                                                                                          | 1 O Disable                                                           |             |            |                       |             |
|    | Configuration<br>Video<br>Camera<br>Picture<br>Audio<br>Network<br>Date / Time<br>Maintenance<br>() About | 2 • Daily Rebool<br>00 00<br>3 • Timing Rebool<br>1 HR<br>4 Apply Car | ×           |            |                       |             |
| No | Item                                                                                                    |                                                                       | F           | Function D | escriptions           |             |
| 1  | Reboot                                                                                                    | Reboot immediately                                                    |             |            |                       |             |
| 2  | Disable                                                                                                   | Disable the reb                                                       | oot setting | s          |                       |             |
| 3  | Daily reboot                                                                                              | Set the daily re<br><remark> Ple<br/>synchronization</remark>         | ase go to S | -          | <i>Time</i> to comple | ete the SNT |
| 4  | Timing Reboot                                                                                             | Set the timing r                                                      | reboot time |            |                       |             |

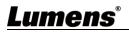

| 6.2.16 | About                            |                                                                                                    |
|--------|----------------------------------|----------------------------------------------------------------------------------------------------|
|        | VC-A71P                          | About                                                                                                    |
|        | Live View                        | Camera ID         VC-A71P           2) Firmware Version         VMG100_VMF101_VMH050m_VMI050n_VML002n_VMK104 |
|        | Add / Edit Users                 | 2 Firmware Version VMG100_VMF101_VMH050m_VMI050n_VML002n_VMK104     3 Serial Number VA9A00047                |
|        | Configuration<br>Video<br>Camera |                                                                                                    |
|        | Camera<br>Picture<br>Audio       |                                                                                                    |
|        | Network<br>Date / Time           |                                                                                                    |
|        | Maintenance     About            |                                                                                                    |
| No     | Item                             | Function Descriptions                                                                                        |
| 1      | Camera name                      | Display the camera name                                                                                      |
| 2      | Firmware Version                 | Display the firmware version of the camera                                                                   |
| 3      | Serial No.                       | Display the camera serial No.                                                                                |

# <u>Lumens®</u>

### 7.1 DIP SWITCH

7.1.1 OUTPUT Switch (Switch to different output resolutions) To switch via the OSD/ RS-232 Command is also available based on the last

executed action

| 15 | 070 |
|----|-----|
| 0  | 153 |
|    | 5   |
| K  | 681 |

| ID | Resolution | Frame Rate |                                                         |
|----|------------|------------|---------------------------------------------------------|
| 0  | 3840x2160p | 59.94      |                                                         |
| 1  |            | 50         |                                                         |
| 2  |            | 29.97      |                                                         |
| 3  |            | 25         |                                                         |
| 4  | 1920x1080p | 59.94      |                                                         |
| 5  |            | 50         |                                                         |
| 6  |            | 29.97      |                                                         |
| 7  |            | 25         |                                                         |
| 8  | 1280x720p  | 59.94      |                                                         |
| 9  |            | 50         |                                                         |
| Α  |            | 29.97      | <remark> VC-A71PN<br/>does not support 720p</remark>    |
| В  |            | 25         | 29.97/25 fps resolutions                                |
| С  | 1920x1080i | 59.94      | <remark> 1080i mode<br/>only supports HDMI/SDI</remark> |
| D  |            | 50         | output. When 1080i mode<br>is set, NDI output is 1080p  |
| E  | Reserved   | Decented   |                                                         |
| F  |            | Reserved   |                                                         |

### 7.1.2 IR SELECT (Selected by Remote control)

When using the remote control, please make sure the settings of IR SELECT and the Camera Select of the remote control are consistent

| _ | - | -  |
|---|---|----|
| 1 | 2 | -3 |

| ID | Setting |
|----|---------|
| 1  |         |
| 2  |         |
| 3  |         |

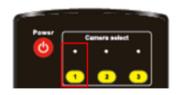

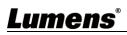

# **Chapter 8 Troubleshooting**

This chapter describes problems you may encounter while using VC-A71P/VC-A71PN. If you have questions, please refer to related chapters and follow all the suggested solutions. If the problem still occurred, please contact your distributor or the service center.

| No.                                               | Problems                                             | Solutions                                                                                                    |
|---------------------------------------------------|------------------------------------------------------|----------------------------------------------------------------------------------------------------|
|                                                   |                                                      | 1. Make sure you have plugged in the power cord.                                                                                                    |
| 1. Boot without power signal                      | Poot without nowor                                   | 2. When using a PoE connection, ensure that the power supply                                                                                                    |
|                                                   | -                                                    | supports PoE+ / PoE++ hubs<br>VC-A71P : PoE++ (IEEE802.3bt)<br>VC-A71PN : PoE+ (IEEE802.3at)                                                                                                    |
| 2.                                                | There is no image<br>output from VC-A71P             | <ul> <li>1. Check the power supply or PoE supply functions.</li> <li>2. Confirm the output signals are in streaming output.</li> <li>3. Confirm whether the camera resolution can be used together with the monitor equipment</li> <li>If 4k output, confirm the monitor equipment supports 4K output</li> <li>4. Replace the cables and make sure they are not faulty.</li> </ul> |
| 3.                                                | RS-232 cannot be controlled                          | <ol> <li>Confirm the connection is correct (RS-232 In/ Out)</li> <li>Please make sure the Baud rate setting is the same as the control equipment</li> </ol>                                                                                                    |
| 4.                                                | Whether the Internet<br>can be used for<br>operation | Please refer to Chapter 6 Network Function Settings<br>Description for the Internet usage                                                                                                    |
| 5.                                                | ONVIF software cannot locate the machine             | Please be sure to use only English alphabets or numbers in<br>[Setting]>[Video]> [Camera](Location) of the webpage. Using<br>special characters and pressing the spacebar will cause the<br>ONVIF software unable to locate the machine.<br><remark> This is only applicable to VC-A71P. VC-A71PN does not<br/>support ONVIF protocol</remark>                                     |
| Tally lamp is not6.working when applRS232 setting | Tally lamp is not                                    | Please make sure if the <i>Tally lamp</i> function is enabled from the setting menu or web page.                                                                                                    |
|                                                   | working when applying<br>RS232 setting               | <ul> <li>Setting Menu: System - Tally Lamp</li> </ul>                                                                                                    |
|                                                   |                                                      | <ul> <li>Web page: Setting - Camera - Tally Lamp</li> </ul>                                                                                                    |
|                                                   | The camera does not                                  | Please make sure if the <i>Initial Position</i> is set to <i>Last Operated</i>                                                                                                    |
| 7.                                                | save the relevant                                    | Position from the setting menu or web page                                                                                                    |
|                                                   | parameters (PTZ,                                     | Setting Menu: System - Initial Position                                                                                                    |
|                                                   | AWB) after reboot                                    | Web page: Setting - Camera - Pan Tilt Zoom                                                                                                    |
|                                                   |                                                      | Please make sure that the camera is not in the following conditions.                                                                                                    |
| 8.                                                | Tracking Data Output is                              | The following function settings may cause data output to be delayed or                                                                                                    |
|                                                   | <mark>delayed or not updated</mark>                  | not updated:<br>- Modify output resolution                                                                                                    |
|                                                   |                                                      | - would output resolution                                                                                                    |

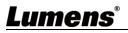

| - Modify camera mode |
|----------------------|
| - Modify HDMI format |
| - Enable screen menu |
| - Streaming setting  |
| - Audio setting      |

# **Lumens**®

## Supplier's Declaration of Conformity 47 CFR § 2.1077 Compliance Information

Manufacturer : Lumens Digital Optics Inc. Product Name : VC-A71P/ VC-A71PN Model Number : 4KPTZ Video Camera

### **Responsible Party – U.S. Contact Information**

Supplier : Lumens Integration, Inc. 4116 Clipper Court, Fremont, CA 94538, United States e-mail : support@mylumens.com

### **FCC Compliance Statement**

This device complies with Part 15 of the FCC Rules. Operation is subject to the following two conditions : (1) This device may not cause harmful interference, and (2) this device must accept any interference received, including interference that may cause undesired operation.

## Lumens